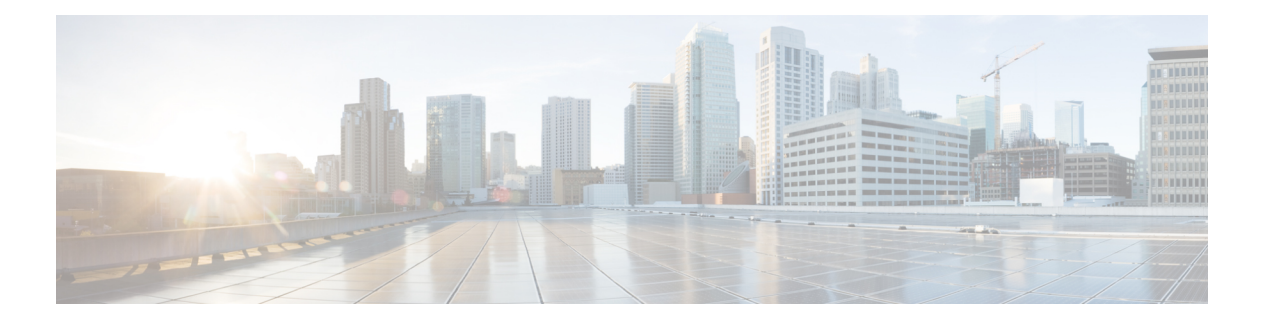

# 站点间 **VPN**

虚拟专用网络 (VPN) 是一种网络连接,通过诸如互联网或其他网络之类的公共资源在远程对等体之 间建立安全隧道。VPN 使用隧道来封装正常 IP 数据包内的数据包,以在基于 IP 的网络上转发。它 们使用加密来确保隐私和身份验证,以确保数据的完整性。

- VPN 基础知识, 第1页
- 管理站点间 VPN, 第9页
- 监控站点间 VPN, 第 24 页
- 站点间 VPN 示例, 第 24 页

# **VPN** 基础知识

借助隧道,可以使用互联网等公共TCP/IP网络在远程用户与企业专用网络之间创建安全连接。每个 安全连接都称为一个隧道。

基于 IPSec 的 VPN 技术通过互联网安全关联和密钥管理协议(ISAKMP 或 IKE)以及 IPSec 隊道标 准来建立和管理隧道。ISAKMP 和 IPSec 将完成以下操作:

- 协商隧道参数。
- 建立隧道。
- 验证用户和数据。
- 管理安全密钥。
- 加密和解密数据。
- 管理隧道中的数据传输。
- 作为隧道终端或路由器管理入站和出站数据传输。

VPN 中的设备可用作双向隧道终端。它可以从专用网络接收明文数据包,将其封装,创建隧道,然 后发送到隧道的另一端,随后解封并发送到最终目标。它也会从公用网络接收封装数据包,将其解 封,然后发送给其在专用网络上的最终目标。

建立站点间 VPN 连接之后,本地网关后的主机可通过安全 VPN 隧道连接至远程网关后的主机。一 个连接由以下部分组成:这两个网关的IP地址和主机名、这两个网关后的子网,以及这两个网关用 来进行相互身份验证的方法。

## 互联网密钥交换 **(IKE)**

互联网密钥交换 (IKE) 是用于对 IPsec 对等体进行身份验证,协商和分发 IPsec 加密密钥以及自动建 立 IPsec 安全关联 (SA) 的密钥管理协议。

IKE 协商包含两个阶段。第 1 阶段协商两个 IKE 对等体之间的安全关联,使对等体能够在第 2 阶段 中安全通信。在第 2 阶段协商期间,IKE 为其他应用建立 SA,例如 IPsec。两个阶段在协商连接时 均使用提议。

IKE 策略是一组算法,供两个对等体用于保护它们之间的 IKE 协商。在各对等体商定公共(共享) IKE 策略后,即开始 IKE 协商。此策略声明哪些安全参数保护后续 IKE 协商。对于 IKE 版本 1 (IKEv1), IKE 策略包含单个算法集和模数组。与 IKEv1 不同, 在 IKEv2 策略中, 您可以选择多个算 法和模数组, 对等体可以在第 1 阶段协商期间从中进行选择。可创建单个 IKE 策略, 尽管您可能需 要不同的策略来向最需要的选项赋予更高优先级。对于站点间 VPN, 您可以创建单个 IKE 策略。

要定义 IKE 策略, 请指定:

- •唯一优先级(1至 65,543, 其中 1 为最高优先级)。
- 一种 IKE 协商加密方法,用于保护数据并确保隐私。
- •散列消息身份验证代码(HMAC)方法(在 IKEv2 中称为完整性算法),用于确保发送人身份, 以及确保消息在传输过程中未被修改。
- 对于 IKEv2,使用单独的伪随机函数 (PRF) 作为派生 IKEv2 隧道加密所要求的密钥内容和散列 运算的算法。这些选项与用于散列算法的选项相同。
- Diffie-Hellman 组,用于确定 encryption-key-determination 算法的强度。设备使用此算法派生加 密密钥和散列密钥。
- 身份验证方法,用于确保对等体的身份。
- 在更换加密密钥前, 设备可使用该加密密钥的时间限制。

当 IKE 协商开始时,发起协商的对等体将其启用的所有策略发送到远程对等体,然后远程对等体按 优先级顺序搜索其自己的策略的匹配项。如果IKE策略具有相同的加密、散列(完整性和用于IKEv2 的 PRF)、身份验证和 Diffie-Hellman 值,而且 SA 生命周期小于或等于发送的策略中的生命周期, 则它们之间存在匹配。如果生命周期不同,则会应用较短的生命周期(来自远程对等体)。默认情 况下,使用 DES 的简单 IKE 策略是唯一启用的策略。您可以启用更高优先级的其他 IKE 策略来协 商更强的加密标准,但 DES 策略应确保成功协商。

## **VPN** 连接应具有多高的安全性?

由于VPN隧道通常流经公共网络(最可能是互联网),因此您需要对连接进行加密以保护流量。可 以使用 IKE 策略和 IPsec 提议定义要应用的加密和其他安全技术。

如果您的设备许可证允许应用较强的加密,则有大量的加密和散列算法以及Diffie-Hellman组供您选 择。然而,通常情况下,应用于隧道的加密越强,系统性能越差。您要在安全性和性能之间实现平 衡,在提供充分保护的同时不牺牲效率。

我们无法就选择哪些选项提供具体指导。如果您在大型公司或其他组织执行运营,可能已有需要满 足的指定标准。如果没有,请花些时间研究各个选项。

下面的主题介绍了几个可用选项。

### 决定使用哪个加密算法

在决定用于 IKE 策略或 IPsec 提议的加密算法时, 您的选择仅限于 VPN 中的设备所支持的算法。

对于 IKEv2, 您可以配置多个加密算法。系统将按安全性从高到低的顺序对设置进行排序, 并使用 该顺序与对等体进行协商。对于 IKEv1,仅可以选择一个选项。

对于 IPsec 提议, 该算法用于封装安全协议 (ESP), 该协议提供身份验证、加密和防重放服务。ESP 为 IP 协议类型 50。在 IKEv1 IPsec 提议中, 算法名称以 ESP- 为前缀。

如果设备许可证符合强加密要求,可以从以下加密算法中选择。如果不符合强加密要求,则只能选 择 DES。

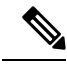

- 如果符合强加密要求,在从评估许可证升级到智能许可证之前,请检查并更新加密算法以实现更强 的加密,从而使 VPN 配置正常工作。选择基于 AES 的算法。如果您使用支持强加密的账户注册, 则不支持 DES。注册后, 在删除对 DES 的所有使用之前, 您无法部署更改。 注释
	- AES-GCM -(仅IKEv2。)Galois/Counter模式中的高级加密标准是提供机密性和数据源身份验 证的分组加密操作模式,并且提供比AES更高的安全性。AES-GCM提供三种不同的密钥强度: 128 位、192 位和 256 位密钥。密钥越长,其提供的安全性就越高,但性能会随之降低。GCM 是支持 NSA Suite B 所需的 AES 模式。NSA Suite B 是一套加密算法, 设备必须支持这套算法才 能满足密码强度的联邦标准。.
	- AES 高级加密标准是一种对称密码算法,提供比 DES 更高的安全性,在计算上比 3DES 更高 效。AES 提供三种不同的密钥强度: 128 位、192 位和 256 位密钥。密钥越长, 其提供的安全性 就越高,但性能会随之降低。
	- DES 数据加密标准, 使用 56 位密钥进行加密, 是一种对称密钥块算法。如果您的许可证账户 不符合导出控制要求,这将是您唯一的选择。
	- Null、ESP-Null-不使用加密。空加密算法提供不加密的身份验证。大多数平台都不支持这种加 密算法。

### 决定使用哪些散列算法

在 IKE 策略中, 散列算法创建消息摘要, 用于确保消息的完整性。在 IKEv2 中, 散列算法分成两个 选项,一个用于完整性算法,一个用于伪随机函数 (PRF)。

在 IPsec 提议中, 散列算法由封装安全协议 (ESP) 用于身份验证。在 IKEv2 IPsec 提议中, 这称为完 整性散列。在 IKEv1 IPsec 提议中, 算法名称以 ESP- 为前缀, 并且还有 -HMAC 后缀(代表"散列 方法身份验证代码")。

对于 IKEv2,您可以配置多个散列算法。系统将按安全性从高到低的顺序对设置进行排序,并使用 该顺序与对等体进行协商。对于 IKEv1, 仅可以选择一个选项。

您可以选择以下散列算法:

• SHA (安全散列算法)- 生成 160 位摘要的标准 SHA (SHA1)。

以下 SHA-2 选项更加安全,可用于 IKEv2 配置。如果要实施 NSA Suite B 加密规范,请选择以 下选项之一。

- SHA256 指定具有 256 位摘要的安全散列算法 SHA 2。
- SHA384 指定具有 384 位摘要的安全散列算法 SHA 2。
- SHA512 指定具有 512 位摘要的安全散列算法 SHA 2。
- 空或无(NULL、ESP-NONE) -(仅限 IPsec 提议。)空散列算法;这通常仅用于测试目的。 但是,如果选择 AES-GCM 选项之一作为加密算法,则应选择空完整性算法。即使选择非空选 项,这些加密标准也会忽略完整性散列。

### 决定要使用的 **Diffie-Hellman** 模数组

您可以使用以下 Diffie-Hellman 密钥导出算法生成 IPsec 安全关联 (SA) 密钥。每组具有不同的长度 模数。模数越大,安全性越高,但需要的处理时间更长。两个对等体上必须具有一个匹配的模数组。

如果选择 AES 加密,要支持 AES 所需的大型密钥长度,应使用 Diffie-Hellman (DH) 组 5 或更高组。 IKEv1 策略不支持下面列出的所有组。

要实施 NSA Suite B 加密规范,请使用 IKEv2 并选择椭圆曲线 Diffie-Hellman (ECDH) 的一个选项: 19、20 或 21。使用 2048 位模数的椭圆曲线选项和组较少遭受 Logjam 等攻击。

对于 IKEv2,您可以配置多个组。系统将按安全性从高到低的顺序对设置进行排序,并使用该顺序 与对等体进行协商。对于 IKEv1, 仅可以选择一个选项。

- 14 Diffie-Hellman 组 14:2048 位模幂算法 (MODP) 组。被认为可以良好地保护 192 位密钥。
- 15 Diffie-Hellman 组 15: 3072 位 MODP 组。
- 16 Diffie-hellman 组 16: 4096 位 MODP 组。
- 19 Diffie-Hellman 组 19:美国国家标准与技术研究所 (NIST) 256 位椭圆曲线取素数 (ECP) 组。
- 20 Diffie-Hellman 组 20: NIST 384 位 ECP 组。
- 21 Diffie-Hellman 组 21: NIST 521 位 ECP 组。
- 31 Diffie-Hellman 组 31: 椭圆曲线 25519 256 位 EC 组。

### 确定使用哪种身份验证方法

可以使用以下方法对站点间 VPN 连接中的对等体进行身份验证。

#### 预共享密钥

预共享密钥是在连接中的每个对等体上配置的加密密钥字符串。这些密钥由 IKE 在身份验证阶 段使用。对于 IKEv1,您必须在每个对等体上配置相同的预共享密钥。对于 IKEv2,您可以在 每个对等体上配置唯一密钥。

与证书相比,预共享密钥的扩展性相对逊色。如果需要配置大量的站点间VPN连接,请使用证 书而非预共享密钥。

#### 证书

数字证书使用 RSA 密钥对为 IKE 密钥管理消息进行签名和加密。在配置站点间 VPN 连接的两 端时,请选择本地设备的身份证书,以便远程对等体可以对本地对等体进行身份验证。

要使用证书方法, 您需要执行以下操作:

**1.** 使用证书颁发机构 (CA) 注册本地对等体并获取设备身份证书。将证书上传到设备。有关详 细信息,请参阅[上传内部证书和内部](fptd-fdm-config-guide-730_chapter7.pdf#nameddest=unique_190) CA 证书。

如果您也负责远程对等体,还需注册此对等体。虽然对这些对等体使用同一CA比较方便, 但并非必须要这么做。

无法使用自签证书来建立 VPN 连接。必须使用证书颁发机构来注册设备。

如果使用 Windows 证书颁发机构 (CA) 创建用于站点间 VPN 终端的证书, 则必须使用为应 用策略扩展指定 IP 安全终端系统的证书。可以在证书"属性"对话框中的"扩展"选项卡 上(在 Windows CA 服务器上)找到此内容。此扩展的默认值为"IP 安全 IKE 中间",对 于使用 设备管理器配置的站点间 VPN 不起作用。

- 2. 上传用于签署本地对等体身份证书的受信任 CA 证书。如果使用了中间 CA,请上传完整的 证书链,包括根证书和中间证书。有关详细信息,请参阅[上传受信任的](fptd-fdm-config-guide-730_chapter7.pdf#nameddest=unique_192) CA 证书。
- **3.** 如果使用了不同的 CA 注册远程对等体,还需上传用于签署远程对等体身份证书的受信任 CA 证书。从控制远程对等体的组织获取证书。如果他们使用了中间 CA,请上传完整的证 书链,包括根证书和中间证书。
- **4.** 在配置站点间 VPN 连接时,请选择证书方法,然后选择本地对等体的身份证书。连接的每 一端会指定连接本地端的证书;您无需指定远程对等体的证书。

### **VPN** 拓扑

只能使用 设备管理器来配置点对点 VPN 连接。虽然所有连接都是点对点的,但但您可以通过定义设 备参与的每个隧道,链接到更大的中心辐射型或网状 VPN。

下图显示了典型的点对点 VPN 拓扑。在点对点 VPN 拓扑中,两个终端彼此直接通信。将两个终端 配置为对等体设备,任一台设备均可启动安全连接。

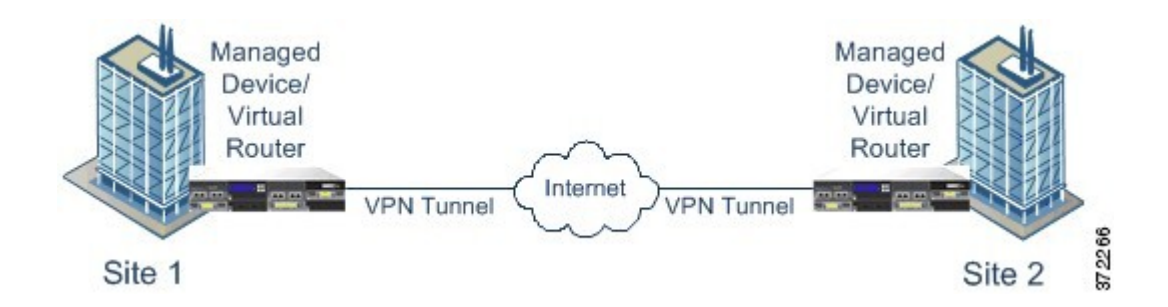

## 与动态寻址对等体建立站点间 **VPN** 连接

即使不知道对等体的 IP 地址,您也可以创建到此对等体的站点间 VPN 连接。此功能在以下情况下 非常有用:

- 对等体使用 DHCP 获取它的地址时, 您不能使用具有特定静态 IP 地址的远程终端。
- 设备在中心辐射型拓扑中充当控制中心,允许与其建立连接的远程对等体的数量不确定。

需要与动态寻址对等体 B 建立安全连接时,您需要确保连接端点 A 拥有静态 IP 地址。随后, 在 A 上创建连接时,请指明对等体具有动态地址。但是,在对等体 B 上配置连接时,请确保输入 A 的 IP 地址作为远程对等地址。

当系统建立站点间 VPN 连接时,任何包含具有动态地址的对等体的连接都处于仅响应状态。换言 之,必须由远程对等体发起连接。在远程对等体尝试建立连接时,设备会使用您在连接中定义的方 法(预共享密钥或证书)验证连接。

由于只有在远程对等体发起连接之后才会建立VPN连接,因此在连接建立之前,系统会丢弃与允许 流量通过 VPN 隧道的访问控制规则匹配的出站流量。这可确保数据不会在未采取适当加密和 VPN 保护措施的情况下离开您的网络。

## 虚拟隧道接口和基于路由的 **VPN**

传统上, 您通过定义通过 VPN 隧道加密的特定本地和远程网络来配置站点间 VPN 连接。这些在 VPN 连接配置文件的加密映射中定义。这种类型的站点间 VPN 称为基于策略的 VPN。

或者,您还可以配置基于路由的站点间 VPN。在这种情况下,您可以创建虚拟隧道接口 (VTI), 即 与特定物理接口(通常是外部接口)关联的虚拟接口。然后,使用带有静态和动态路由的路由表将 所需流量定向到 VTI。通过 VTI(出口)路由的所有流量都通过您为 VTI 配置的 VPN 隧道进行加 密。

因此,使用基于路由的站点间 VPN, 只需更改路由表即可管理给定 VPN 连接中的受保护网络, 而 完全无需更改 VPN 连接配置文件。您无需跟踪远程网络并更新 VPN 连接配置文件,以考虑这些更 改。这简化了云运营商和大型企业的 VPN 管理。

此外, 您可以为 VTI 创建访问控制规则, 以调整隧道中允许的流量类型。例如, 您可以应用入侵检 测以及 URL 和应用过滤。

### 配置基于路由的 **VPN** 的过程概述

简言之,设置基于路由的站点间 VPN 的过程包括以下步骤:

#### 过程

- 步骤 **1** 为本地终端创建 IKEv1/2 策略和 IPsec 提议。
- 步骤 **2** 创建与面向远程对等体的物理接口关联的虚拟隧道接口 (VTI)。
- 步骤 **3** 创建使用 VTI、IKE 策略和 IPsec 提议的站点间 VPN 连接配置文件。
- 步骤 **4** 在远程对等体、远程 VTI 和指定此本地 VTI 作为远程终端的站点间 VPN 连接配置文件上创建与远 程终端相同的 IKE 和 IPsec 提议(从远程对等体的角度来看)。
- 步骤 **5** 在两个对等体上创建路由和访问控制规则,以通过隧道发送相应流量。

确保每个终端上的路由和访问控制相互镜像,以允许流量在两个方向上流动。

静态路由具有以下一般特征:

- 接口 虚拟隧道接口 (VTI) 名称。
- 网络 定义受远程终端保护的远程网络的网络对象。
- 网关 定义 VPN 隧道的远程终端 IP 地址的网络对象。

### 虚拟隧道接口和基于路由的 **VPN** 准则

### **IPv6** 准则

虚拟隧道接口仅支持 IPv4 地址。无法在 VTI 上配置 IPv6 地址。

### 其他准则

- 最多可以创建 1024 个 VTI。
- 不能在 VTI 基于路由的 VPN 上配置静态或动态反向路由注入。(只能使用 威胁防御 API 配置 反向路由注入。)
- 选择 VTI 作为本地接口时, 无法配置动态对等体地址。
- 选择 VTI 作为本地接口时, 无法配置远程备份对等体。
- 不能为分配给自定义虚拟路由器的源接口创建 VTI。使用虚拟路由器时,只能在全局虚拟路由 器中的接口上配置 VTI。
- 无论隧道中的数据流量如何,IKE 和 IPsec 安全关联都将不断重新生成密钥。这可确保 VTI 隧 道始终处于活动状态。
- 不能在基于路由的连接配置文件上同时配置 IKEv1 和 IKEv2: 必须仅配置一个 IKE 版本。
- 只要加密映射中配置的对等体地址与 VTI 的隧道目的地不同,就可以在同一个物理接口上使用 不同的 VTI 和基于策略的(加密映射)配置。
- 在 VTI 上仅支持 BGP 路由协议。
- 如果系统终接 IOS IKEv2 VTI 客户端, 请禁用 IOS 上的配置交换请求, 因为系统无法为由 IOS VTI 客户端发起的会话检索 mode-CFG 属性。
- 基于路由的站点间 VPN 配置为双向,这意味着 VPN 隧道的任一终端都可以发起连接。创建连 接配置文件后, 您可以将此终端更改为唯一发起方 (INITIATE\_ONLY) 或唯一响应方 (RESPOND ONLY)。确保将远程终端修改为使用补充连接类型。要进行此更改, 您必须转到 API Explorer 并使用 GET /devices/default/s2sconnectionprofiles 查找连接配置文件。然后,您可以 将正文内容复制/粘贴到 PUT /devices/default/s2sconnectionprofiles/{objId} 方法中, 更新 **connectionType** 以指定所需类型,并运行该方法。

## **IPsec** 流分流

您可以将支持的设备型号配置为使用IPsec数据流分流。初始设置IPsec站点间VPN或远程访问VPN 安全关联 (SA) 后, IPsec 连接将被分流到设备中的现场可编程门阵列 (FPGA), 这应该会提高设备性 能。

分流操作特别涉及入口上的预解密和解密处理,以及出口上的预加密和加密处理。系统软件处理内 部流以应用安全策略。

默认情况下启用 IPsec 数据流分流,并应用于以下设备类型:

• Secure Firewall 3100

### **IPsec** 流分流的限制

不分流以下 IPsec 流:

- IKEv1 隧道。仅 IKEv2 隧道将被分流。IKEv2 支持更强的密码。
- 配置了基于卷的密钥更新的流。
- 已配置压缩的流。
- 传输模式流。仅会分流隧道模式流。
- AH 格式。仅支持 ESP/NAT-T 格式。
- 已配置后分段的流。
- 防重放窗口大小不是 64 位且防重放的流不会被禁用。
- 已启用防火墙过滤器的流。

### 配置 **IPsec** 数据流分流

默认情况下,在支持该功能的硬件平台上启用 IPsec 数据流分流。要更改配置,请使用 FlexConfig 实施 **flow-offload-ipsec** 命令。有关命令的详细信息,请参阅 ASA 命令参考。

# 管理站点间 **VPN**

虚拟专用网络 (VPN) 是一种网络连接,通过诸如互联网或其他网络之类的公共资源在远程对等体之 间建立安全隧道。VPN 使用隧道来封装正常 IP 数据包内的数据包,以在基于 IP 的网络上转发。它 们使用加密来确保隐私和身份验证,以确保数据的完整性。

您可以与对等体设备创建VPN连接。所有连接都是点对点连接,但您可以通过配置所有相关连接, 将设备连接到更大的中心辐射型或网格 VPN 中。

### 开始之前

以下事实控制可重新创建的站点间 VPN 连接的类型和数量:

- VPN 连接使用加密技术保护网络隐私。您可以使用的加密算法取决于您的基本许可证是否允许 强加密。而控制这一点的,则是您在向思科智能许可证管理器注册时是否选择了允许在设备上 使用出口控制功能的选项。如果您使用的是评估许可证, 或者您没有启用出口控制功能, 则无 法使用强加密。
- 您最多可以创建 20 个唯一性 IPsec 配置文件。唯一性取决于 IKEv1/v2 提议和证书、连接类型、 DH 组和 SA 生命周期的组合。您可以重复使用现有配置文件。因此,如果对所有站点间 VPN 连接使用相同的设置,则只有一个唯一性 IPsec 配置文件。一旦达到 20 个唯一性 IPsec 配置文 件的限制,就无法创建新的站点间VPN连接,除非使用与现有连接配置文件相同的属性组合。

### 过程

步骤 **1** 点击设备,然后点击站点间 VPN 组中的查看配置。

此操作将打开"站点间 VPN"(Site-to-Site VPN) 页面,其中列出了您已配置的所有连接。

- 步骤 **2** 执行以下任一操作。
	- 要创建新的站点间 VPN 连接,请点击 **+** 按钮。请参阅配置站点间 VPN 连接 ,第 10 页。 如果尚无连接,也可以点击创建站点间连接按钮。
	- 要编辑现有连接, 请点击该连接的编辑图标 ( )。请参阅配置站点间 VPN 连接, 第10页。
	- 要将连接配置的摘要复制到剪贴板, 请点击该连接的复制图标 ( **b**)。您可以将此信息粘贴到文 档中发送给远程设备的管理员,帮助完成连接另一端的配置。
	- 要删除不再需要的连接, 请点击该连接的删除图标 ( <sup>1</sup>)。

## 配置站点间 **VPN** 连接

假定获得了远程设备所有者的合作与权限,您可以创建点对点VPN连接,将您的设备链接到另一台 设备。虽然所有连接都是点对点的,但您可以通过定义设备参与的每个隧道,链接到更大的中心辐 射型或网状 VPN。

#### 开始之前

您可以为每个本地网络/远程网络组合创建单个 VPN 连接。但是,如果远程网络在每个连接配置文 件中是唯一的,则可以为本地网络创建多个连接。

如果远程网络重叠,请务必先创建限制更严格的连接配置文件。系统将按照您创建连接配置文件的 顺序创建隧道,而不是按其显示顺序(即字母顺序)创建隧道。

例如,如果您希望从192.16.0.0/16到10.91.0.0/16的一个隧道通向远程终端A,但希望隧道192.16.0.0/24 通过远程终端 B 通向 10.0.0.0/8 的其余部分, 则必须为 A 创建连接配置文件, 然后再为 B 创建连接 配置文件。

### 过程

步骤 **1** 点击设备,然后点击站点间 VPN 组中的查看配置。

- 步骤 **2** 执行以下任一操作:
	- 要创建新的站点间 VPN 连接,请点击 **+** 按钮。

如果尚无连接,也可以点击创建站点间连接按钮。

• 要编辑现有连接, 请点击该连接的编辑图标 (2)。

要删除不再需要的连接,请点击该连接的删除图标 (0)。

步骤 **3** 定义点对点 VPN 连接的终端。

- •连接配置文件名称 此连接的名称,最多 64 个字符,不含空格。例如,MainOffice。不能将 IP 地址用作名称。
- 类型 如何识别应通过 VPN 隧道发送的流量。选择以下一个选项:
	- 基于路由(VTI)-您将使用路由表(主要是静态路由)定义应参与隧道的本地和远程网络。 如果选择此选项,则必须选择虚拟隧道接口 (VTI) 作为本地 VPN 接入接口。您还必须为隧 道的远程端使用静态 IP 地址。确保在创建 VPN 连接配置文件后为 VTI 配置适当的静态路 由和访问控制规则。
	- 基于策略 您将直接在站点间 VPN 连接配置文件中指定本地和远程网络。这是定义哪些流 量应受 VPN 隧道保护的经典方法。
- 本地站点 这些选项定义本地终端。
- 本地 **VPN** 访问接口 选择远程对等体可连接的接口。这通常是外部接口。该接口不能是网 桥组的成员。如果为基于策略的连接配置备用对等体,请确保选择对等体可以连接的所有 接口。对于基于路由的连接,只能选择一个接口。
- 本地网络 -(仅基于策略。)点击 **+** 并选择标识应参与 VPN 连接的本地网络的网络对象。 这些网络上的用户将能够通过该连接访问远程网络。
- 您可以为这些网络使用 IPv4 或 IPv6 地址, 但必须在连接的每一侧都具有匹配的地 址类型。例如,本地 IPv4 网络的 VPN 连接必须至少有一个远程 IPv4 网络。您可以 在单个连接的两端结合 IPv4 和 IPv6。终端受保护的网络不能重叠。 注释
- 远程站点 这些选项定义远程终端。
	- 静态/动态 远程对等体的 IP 地址是以静态还是动态的方式定义的(例如, 通过 DHCP 定 义)。如果选择**静态**,请输入远程对等体的 IP 地址。如果选择**动态**,仅远程对等体可以发 起此 VPN 连接。

对于基于路由的 VPN, 您可以仅选择静态。

- 远程 **IP** 地址(仅限于静态寻址。)- 输入将用于托管 VPN 连接的远程 VPN 对等体接口的 IP 地址。
- 远程备用对等体-(可选,仅基于策略的连接。)点击添加对等体为远程终端添加备用对等 体。如果主终端不可用,系统会尝试与其中一个备用对等体重新建立VPN连接。您可以添 加多个备用对等体。

配置每个备用对等体时,您可以配置要用于该对等体的预共享密钥和证书。使用您为主远 程对等体配置的相同技术。将这些设置留空可使用为连接配置文件配置的相同值。

配置第一个备用对等体后,您可以通过点击添加另一个对等体来添加另一个对等体,或删 除对等体,或点击编辑更改对等体的设置。

如果备用对等体可通过主对等体之外的其他接口访问,请确保在本地**VPN**访问接口下选择 所需接口。

- 远程网络 -(仅基于策略。)点击 **+** 并选择标识应参与 VPN 连接的远程网络的网络对象。 这些网络上的用户将能够通过连接访问本地网络。
- 步骤 **4** 点击下一步。
- 步骤 **5** 定义 VPN 的隐私配置。
	- 您的许可证决定您可以选择哪些加密协议。您必须符合强加密的条件,即满足导出管制 条件,才能选择除最基本选项以外的任何其他选项。 注释
		- **IKE** 版本 **2**,**IKE** 版本 **1** 选择在互联网密钥交换 (IKE) 协商期间使用的 IKE 版本。对于基于策 略的连接,可以选择其中一项或两项;对于基于路由的连接,只能选择其中一项。当设备尝试 与另一个对等体协商连接时,它使用您允许且该对等体接受的任何版本。如果这两个版本都允 许,而对于最初选择的版本的协商不成功,则设备将自动回退到另一个版本。如果配置了IKEv2, 则系统将始终首先尝试它。两个对等体必须都支持 IKEv2 才能在协商中使用它。
- **IKE** 策略 互联网密钥交换 (IKE) 是用于对 IPsec 对等体进行身份验证,协商和分发 IPsec 加密 密钥以及自动建立 IPsec 安全关联 (SA) 的密钥管理协议。这是一个全局策略: 您启用的对象应 用于所有 VPN。点击编辑以检查每个 IKE 版本当前全局启用的策略,并启用和创建新的策略。 有关详细信息,请参阅配置全局 IKE 策略, 第 14 页。
- **IPsec** 提议 IPsec 提议定义确保 IPsec 隧道中流量安全的安全协议和算法的组合。点击编辑并为 每个 IKE 版本选择提议。选择要允许的所有提议。点击设置默认值以简单选择系统默认值,这 根据您的出口合规性而有所不同。系统与对等体协商,从最强到最弱的提议,直到约定一个匹 配项。有关详细信息,请参阅配置 IPsec 提议,第18页。
- 身份验证类型 您想要如何对 VPN 连接中的对等体进行身份验证,预共享手动密钥或证书中的 任一种方法。您还需要根据您的选择填写以下字段。对于 IKEv1, 您的选择必须与连接配置的 IKEv1 策略对象中选择的身份验证方式匹配。有关这些选项的详细信息,请参阅确定使用哪种 身份验证方法, 第5页。
	- (IKEv2)本地预共享密钥,远程对等预共享密钥 此设备和远程设备上为 VPN 连接定义 的密钥。这些密钥在 IKEv2 中可能不同。该密钥可以有 1 至 127 个字母数字字符。
	- (IKEv1)预共享密钥 本地和远程设备上均定义的密钥。该密钥可以有 1 至 127 个字母数 字字符。
	- 证书 本地对等体的设备身份证书。必须是通过证书颁发机构 (CA) 获取的证书;不能使用 自签证书。如果尚未上传证书,请点击创建新对象链接。您还需要上传用于签署身份证书 的根证书和所有中间受信任的CA证书。确保将上传的证书的验证使用设置为包括**IPsec**客 户端。如果尚未上传这些证书,可以在完成向导后执行此操作。
- **IPsec** 设置 安全关联的生存期。达到生存期后,系统会重新协商安全关联。当系统收到对等体 发来的协商请求时,它会使用对等体提出的生存期值或本地配置的生存期值(取较小者)作为 新安全关联的生存期。有两个生存期: "定时"生存期和"流量"生存期。只要到达这两个生 存期之一(无论先到达哪一个),安全关联就会到期。
	- 生存期持续时间 安全关联在到期前可以存续的秒数。范围为 120 到 214783647 秒。全局 默认值为 28,800 秒(8 小时)。
	- 生存期大小 使用特定安全关联的对等体之间在该安全关联到期前可通过的流量(以千字 节为单位)。范围为 10 到 2147483647 千字节或留空。全局默认值为 4,608,000 千字节。将 该字段留空可删除基于大小的限制,并使用持续时间作为唯一限制。
- **NAT** 豁免 -(仅基于策略。)是否从本地 VPN 访问接口的 NAT 策略中豁免 VPN 流量。如果不 想将NAT规则应用于本地网络,请选择托管本地网络的接口。此选项仅在本地网络驻留在单个 路由接口(而非网桥组成员)后时有用。如果本地网络位于多个路由接口或一个或多个网桥组 成员之后,则必须手动创建 NAT 豁免规则。有关手动创建所需规则的信息,请参阅使站点间 VPN 流量豁免 NAT, 第 24 页。
- 完美前向保密的 **Diffie-Hellman** 组 是否使用完美前向保密 (PFS) 为每个加密交换生成和使用唯 一会话密钥。唯一会话密钥可保护交换免于后续解密,即使整个交换已被记录且攻击者已经获 得终端设备使用的预共享密钥或私钥。要启用完美前向保密,请选择在模数组列表中生成 PFS 会话密钥时使用的 Diffie-Hellman 密钥导出算法。如果同时启用 IKEv1 和 IKEv2, 则选项仅限

于 IKEv1 支持的那些。有关选项的说明,请参阅 决定要使用的 Diffie-Hellman 模数组,第 4 页。

- 步骤 **6** 点击下一步。
- 步骤 **7** 查看摘要并点击完成。

摘要信息将复制到剪贴板。您可以将这些信息粘贴到文档中,并使用它来帮助您配置远程对等体, 或将其发送到负责配置对等体的一方。

您必须执行一些附加步骤,才能允许 VPN 隧道中的流量,如允许流量通过站点间 VPN,第14页 中所述。

部署配置后,登录到设备 CLI 并使用 **show ipsec sa** 命令确认终端是否建立了安全关联。请参阅验证 站点间 VPN 连接, 第 21 页。

### 配置虚拟隧道接口

您只能在基于路由的站点间VPN连接配置文件中使用虚拟隧道接口(VTI)。VTI与物理接口相关联, 通过该物理接口与远程对等体建立 VPN 连接。使用虚拟接口,您可以简化站点间 VPN 连接并使用 静态和动态路由控制流量,而无需在连接配置文件中为 VPN 指定本地和远程网络。

#### 过程

步骤1 点击设备,然后点击"接口"摘要中的链接,再点击虚拟隧道接口。

- 步骤 **2** 执行以下任一操作:
	- 点击 **+** 或创建虚拟隧道接口以创建新接口。
	- 点击现有接口的编辑图标 (4)。

如果不再需要某个子接口,请点击其删除图标 ( )。您必须先删除使用该接口的任何站点间连接配 置文件,然后才能将其删除。

#### 步骤 **3** 配置以下选项:

- 名称 接口的名称,最多 48 个字符。如果更改现有接口的名称,系统会在包含该接口的所有策 略和对象中自动更改该接口。不得在名称中使用大写字母。
- •状态 将滑块点击为启用状态 ●●。
- 说明 -(可选。)一行说明最多可包含 200 个字符(不包括回车符)。
- 隧道 ID 介于 0-10413 之间的编号。此编号附加到 Tunnel 一词后面,构成接口的硬件名称。您 必须选择尚未用于其他 VTI 的编号。例如,输入 1 可创建接口 Tunnel1。
- 隧道源 选择与此 VTI 关联的接口。隧道源是虚拟隧道接口上定义的站点间 VPN 用于连接到远 程终端的接口。选择可以访问远程终端的接口,例如外部接口。源接口可以是物理接口、子接 口或 EtherChannel,并且必须具有名称。该接口不能是网桥虚拟接口 (BVI) 的成员。
- **IP** 地址和子网掩码 IPv4 地址和关联的子网掩码。例如,192.168.1.1/24 或 /255.255.255.0。此 地址无需与隧道源接口的地址位于同一子网上。但是,如果在源接口上配置远程访问(RA)VPN, 则 VTI IP 地址不能处于为 RA VPN 配置的地址池中。

步骤 **4** 点击确定 **(OK)**。

## 允许流量通过站点间 **VPN**

可以使用以下方法之一来启用站点间 VPN 隧道中的流量。

• 配置 **sysopt connectionpermit-vpn** 命令,此命令会使匹配 VPN 连接的流量免受访问控制策略的 限制。此命令的默认值是 **no sysopt connectionpermit-vpn**,这意味着 VPN 流量还必须获得访问 控制策略的允许。

由于外部用户无法在远程受保护网络中伪造 IP 地址,因此这是一种允许流量通过 VPN 的较为 安全的方法。但它的缺点是,VPN 流量得不到检测,也就是说不会对流量应用入侵和文件保 护、URL 过滤或其他高级功能。同时,系统不会生成有关此流量的任何连接事件,且统计控制 面板不会反映 VPN 连接。

配置此命令的首选方法是创建远程访问VPN配置文件,其中您选择为已解密的流量绕过访问控 制策略选项。如果您不想要配置 RA VPN,或您无法配置 RA VPN,则可以使用 FlexConfig 配 置命令。

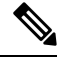

此方法不适用于在虚拟隧道接口(VTI)上配置的基于路由的VPN连接。您 必须始终为基于路由的 VPN 配置访问控制规则。 注释

• 创建访问控制规则以允许来自远程网络的连接。此方法可确保对VPN流量进行检测,并将高级 服务应用于连接。但它的缺点是,有可能造成外部用户伪造IP地址,进而获得访问。内部网络 的权限。

## 配置全局 **IKE** 策略

互联网密钥交换 (IKE) 是用于对 IPsec 对等体进行身份验证,协商和分发 IPsec 加密密钥以及自动建 立 IPsec 安全关联 (SA) 的密钥管理协议。

IKE 协商包含两个阶段。第 1 阶段协商两个 IKE 对等体之间的安全关联,使对等体能够在第 2 阶段 中安全通信。在第2阶段协商期间, IKE 为其他应用建立 SA, 例如 IPsec。两个阶段在协商连接时 均使用提议。IKE 提议是一组两个对等体用于保护其之间的协商的算法。在各对等体商定公共(共 享)IKE 策略后,即开始 IKE 协商。此策略声明哪些安全参数用于保护后续 IKE 协商。

IKE 策略对象为这些协商定义 IKE 提议。您启用的对象是对等体协商 VPN 连接时使用的对象:不能 为每个连接指定不同的 IKE 策略。每个对象的相对优先级确定首先尝试这些策略中的哪一个, 数字 越小优先级越高。如果协商无法找到两个对等体全都支持的策略,则不建立连接。

要定义全局 IKE 策略,需要为每个 IKE 版本选择启用哪些对象。如果预定义的对象不能满足您的要 求,请创建新的策略来执行您的安全策略。

以下步骤说明如何通过"对象"(Objects) 页面配置全局策略。在编辑 VPN 连接时, 您还可以点击 IKE 策略设置的编辑,来启用、禁用和创建策略。

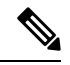

注释 您最多可以启用 20 个 IKE 策略。

#### 过程

步骤 **1** 从目录中选择对象,然后选择 **IKE** 策略。

IKEv1 和 IKEv2 的策略显示在不同列表中。

步骤 **2** 为每个 IKE 版本启用您希望允许的 IKE 策略。

- a) 在对象表上方选择 **IKEv1** 或 **IKEv2**,以显示该版本的策略。
- b) 点击状态开关以启用适当的对象并禁用不符合要求的对象。

如果您的一些安全要求没有反映在现有对象中,请定义新的对象以实施您的要求。有关详情,请 参阅以下主题:

- 配置 IKEv1 策略, 第 15 页
- 配置 IKEv2 策略, 第 17 页
- c) 验证相对优先级是否符合您的要求。

如果您需要更改策略的优先级,请进行编辑。如果策略为预定义的系统策略,则需要创建您自己 的策略版本来更改优先级。

优先级是相对的,而非绝对的。例如,优先级 80 高于 160。如果 80 是您启用的最高优先级对 象,则它将成为您的首选策略。但如果您随后启用了优先级为 25 的策略, 那它将成为您的首选 策略。

d) 如果同时使用两个 IKE 版本,使用另一个版本时,请重复相同的过程。

### 配置 **IKEv1** 策略

互联网密钥交换 (IKE) 版本 1 策略对象包含定义 VPN 连接时 IKEv1 策略所需的参数。IKE 是一种密 钥管理协议,有助于管理基于IPsec的通信。它用于对IPsec对等体进行身份验证,协商和分发IPsec 加密密钥以及自动建立 IPsec 安全关联 (SA)。

预定义 IKEv1 策略有多个。如果哪个符合您的需求,只需点击状态开关便可启用它们。您还可以创 建新策略来实施其他安全设置组合。但您无法编辑或删除系统定义的对象。

以下程序介绍了如何通过"对象"(Objects)页面直接创建和编辑对象。另外,您还可以在VPN连接 中编辑 IKEv1 设置时,点击对象列表中所示的创建新 **IKE** 策略链接来创建 IKEv1 策略对象。

#### 过程

步骤 **1** 从目录中选择对象,然后选择 **IKE** 策略。

步骤 **2** 选择对象表上方的 **IKEv1**,以显示 IKEv1 策略。

步骤 **3** 如果任何系统定义的策略符合您的要求,请点击状态旋钮以启用它们。

也可使用状态开关禁用不需要的策略。相对优先级确定首先尝试这些策略中的哪一个,数字越小优 先级越高。

步骤 **4** 执行以下操作之一:

- 要创建对象,请点击 **+** 按钮。
- 要编辑某个对象, 请点击该对象的编辑图标 (2)。

要删除某个未引用的对象,请点击该对象的垃圾桶图标 ( ■ )。

步骤 **5** 配置 IKEv1 属性。

- 优先级 IKE 策略的相对优先级, 从 1 到 65.535。当尝试查找常见安全关联 (SA) 时, 优先级可 确定两个协商对等体比较的 IKE 策略顺序。如果远程 IPsec 对等体不支持在您的最高优先级策 略中选定的参数,它会尝试使用下一个优先级中定义的参数。数值越低,优先级越高。
- 名称 对象的名称,最多 128 个字符。
- 状态 IKE 策略是启用还是禁用状态。点击开关以更改状态。在 IKE 协商期间仅使用启用的策 略。
- 身份验证 在两个对等体之间使用的身份验证方法。有关详细信息,请参阅确定使用哪种身份 验证方法, 第5页。
	- 预共享密钥 使用在每个设备上定义的预共享密钥。在身份验证阶段,此类密钥允许密钥 在两个对等体之间共享并由 IKE 使用。如果未使用同一预共享密钥配置对等体, 则无法建 立 IKE SA。
	- 证书 使用对等体的设备身份证书来识别彼此。必须通过在证书颁发机构中注册每个对等 体来获取这些证书。还须上传用于签署每个对等体的身份证书的受信任 CA 根证书和中间 CA 证书。对等体可以注册到相同或不同的 CA 中。对于任一对等体,都不能使用自签证 书。
- 加密 用于建立第 1 阶段安全关联 (SA) (用于保护第 2 阶段协商)的加密算法。有关选项的说 明, 请参阅决定使用哪个加密算法, 第3页。
- **Diffie-Hellman**组-用于在两个IPsec对等体之间派生共享密钥而不将其相互传输的Diffie-Hellman 组。模数更大则安全性越高,但需要更多的处理时间。两个对等体必须具有匹配的模数组。有 关选项的说明,请参阅 决定要使用的 Diffie-Hellman 模数组, 第 4 页。
- 散列 用于创建消息摘要的散列算法,以确保消息的完整性。有关选项的说明,请参阅决定使 用哪些散列算法,第3页。
- 使用时间 安全关联(SA) 的生命周期(以秒为单位)范围为 120 到 2147483647,也可以将其留 空。当超过生命周期时,SA到期且必须在两个对等体之间重新协商。通常,生命周期越短(某 种程度上),IKE协商越安全。但是,生命周期越长,将来设置IPsec安全关联的速度比生命周 期较短时更快。默认值为86400。要指定无限生命周期,请不要输入任何值(将此字段留空)。

步骤 **6** 点击确定 **(OK)**,保存更改。

### 配置 **IKEv2** 策略

互联网密钥交换 (IKE) 版本 2 策略对象包含定义 VPN 连接时 IKEv2 策略所需的参数。IKE 是一种密 钥管理协议,有助于管理基于IPsec的通信。它用于对IPsec对等体进行身份验证,协商和分发IPsec 加密密钥以及自动建立 IPsec 安全关联 (SA)。

预定义的 IKEv2 策略有多个。如果哪个符合您的需求,只需点击状态开关便可启用它们。您还可以 创建新策略来实施其他安全设置组合。但您无法编辑或删除系统定义的对象。

以下程序介绍了如何通过"对象"(Objects) 页面直接创建和编辑对象。另外,您还可以在编辑 VPN 连接中的 IKEv2 设置时,点击对象列表中所示的创建新 **IKE** 策略 **(Create New IKE Policy)** 链接来创 建 IKEv2 策略。

#### 过程

步骤 **1** 从目录中选择对象,然后选择 **IKE** 策略。

步骤 **2** 选择对象表上方的 **IKEv2** 以显示 IKEv2 策略。

步骤 **3** 如果任何系统定义的策略符合您的要求,请点击状态旋钮以启用它们。

也可使用状态开关禁用不需要的策略。相对优先级确定首先尝试这些策略中的哪一个,数字越小优 先级越高。

步骤 **4** 执行以下操作之一:

- 要创建对象,请点击 **+** 按钮。
- 要编辑某个对象, 请点击该对象的编辑图标 (2)。

要删除某个未引用的对象,请点击该对象的垃圾桶图标 (■)。

步骤 **5** 配置 IKEv2 属性。

- •优先级 IKE 策略的相对优先级, 从 1 到 65.535。当尝试查找常见安全关联 (SA) 时, 优先级可 确定两个协商对等体比较的 IKE 策略顺序。如果远程 IPsec 对等体不支持在您的最高优先级策 略中选定的参数,它会尝试使用下一个优先级中定义的参数。数值越低,优先级越高。
- 名称 对象的名称, 最多 128 个字符。
- 状态 IKE 策略是启用还是禁用状态。点击开关以更改状态。在 IKE 协商期间仅使用启用的策 略。
- 加密 用于建立第 1 阶段安全关联 (SA) (用于保护第 2 阶段协商) 的加密算法。选择要允许的 所有算法,但不能在同一策略中同时包括混合模式(AES-GCM)和正常模式选项。(正常模式要 求选择完整性散列,而混合模式禁止选择单独的完整性散列。)系统与对等体协商,从最强算法 到最弱算法,直到达成匹配。有关选项的说明,请参阅决定使用哪个加密算法,第3页。
- **Diffie-Hellman**组-用于在两个IPsec对等体之间派生共享密钥而不将其相互传输的Diffie-Hellman 组。模数更大则安全性越高,但需要更多的处理时间。两个对等体必须具有匹配的模数组。选 择要允许的所有算法。系统与对等体协商,从最强到最弱组,直到达成匹配。有关选项的说明, 请参阅 决定要使用的 Diffie-Hellman 模数组, 第4页。
- 完整性散列 用于创建消息摘要的散列算法的完整性部分,用于确保消息完整性。选择要允许 的所有算法。系统与对等体协商,从最强算法到最弱算法,直到达成匹配。完整性散列不与 AES-GCM 加密选项一起使用。有关选项的说明,请参阅决定使用哪些散列算法,第3页。
- 伪随机函数 **(PRF)** 散列 散列算法中用作派生 IKEv2 隧道加密所要求的密钥内容和散列运算的 算法的伪随机函数 (PRF) 部分。在 IKEv1 中,完整性和 PRF 算法不分开,但在 IKEv2 中,可以 为这些元素指定不同的算法。选择要允许的所有算法。系统与对等体协商,从最强算法到最弱 算法,直到达成匹配。有关选项的说明,请参阅决定使用哪些散列算法 ,第 3 页。
- 使用时间 安全关联(SA) 的生命周期(以秒为单位)范围为 120 到 2147483647, 也可以将其留 空。当超过生命周期时, SA到期且必须在两个对等体之间重新协商。通常, 生命周期越短(某 种程度上), IKE协商越安全。但是, 生命周期越长, 将来设置IPsec 安全关联的速度比生命周 期较短时更快。默认值为86400。要指定无限生命周期,请不要输入任何值(将此字段留空)。

步骤 **6** 点击确定 **(OK)**,保存更改。

## 配置 **IPsec** 提议

IPsec 是设置 VPN 的最安全方法之一。IPsec 在 IP 数据包级别提供数据加密,提供一种基于标准的 强大的安全解决方案。使用IPsec,数据通过隧道在公共网络上传输。隧道是两个对等体之间安全的 逻辑通信路径。进入 IPsec 隧道的流量由称为转换集的安全协议和算法组合保护。在 IPsec 安全关联 (SA) 协商期间, 对等体搜索在两个对等体处相同的转换集。

根据 IKE 版本(IKEv1 或 IKEv2), 存在不同的 IPsec 提议对象:

• 当创建 IKEv1 IPsec 提议时,可以选择 IPsec 运行的模式,并定义所需的加密和身份验证类型。 您可以为算法选择单一选项。如果要在 VPN 中支持多个组合,请创建和选择多个 IKEv1 IPsec 提议对象。

• 当创建 IKEv2 IPsec 提议时,可以选择 VPN 中允许的所有加密和散列算法。系统将按安全性从 高到低的顺序对设置进行排序,并与对等体进行协商,直到找到匹配。利用这种排序,您可以 发送单个提议来传达所有允许的组合,而无需像 IKEv1 一样逐一发送每个允许的组合。

IKEv1 和 IKEv2 IPsec 提议都使用封装安全协议 (ESP)。它可以提供身份验证、加密和反重播服务。 ESP 为 IP 协议类型 50。

 $\label{eq:1} \bigotimes_{\mathbb{Z}}\mathbb{Z}_{\mathbb{Z}}$ 

注释 我们建议对 IPsec 隧道使用加密和身份验证。

以下主题介绍如何为每个 IKE 版本配置 IPsec 提议。

### 为 **IKEv1** 配置 **IPsec** 提议

使用 IKEv1 IPsec 提议对象配置 IKE 第 2 阶段协商期间使用的 IPsec 提议。IPsec 提议定义在 IPsec 隧 道中保护流量的安全协议和算法的组合。

有几个预定义的IKEv1IPsec提议。您也可以创建新的提议,用于实施安全设置的其他组合。但您无 法编辑或删除系统定义的对象。

以下程序介绍了如何通过"对象"(Objects)页面直接创建和编辑对象。此外,也可以在编辑VPN连 接中的 IKEv1 IPsec 设置时,点击对象列表中所示的创建新 **IPsec** 提议链接来创建 IKEv1 IPsec 提议 对象。

#### 过程

步骤1 选择对象,然后从目录中选择 IPsec 提议。

步骤 **2** 选择对象表上方的 **IKEv1** 显示 IKEv1 IPsec 提议。

步骤 **3** 执行以下操作之一:

- 要创建对象,请点击 **+** 按钮。
- 要编辑某个对象,请点击该对象的编辑图标 ( )。

要删除某个未引用的对象,请点击该对象的垃圾桶图标 (  $\Box$  )。

步骤 **4** 配置 IKEv1 IPsec 提议属性。

- ・名称 对象的名称,最多 128 个字符。
- 模式 IPSec 隧道的运行模式。
	- 隧道模式封装整个 IP 数据包。IPSec 报头被添加到原始 IP 报头和新的 IP 报头之间。这是 默认值。当防火墙对出入位于防火墙后的主机的流量进行保护时,请使用隧道模式。在通 过不可信网络(例如互联网)连接的两个防火墙(或其他安全网关)之间,通常采用隧道 模式实施常规 IPSec。
- 传输模式只封装 IP 数据包的上层协议。IPSec 报头被插入到 IP 报头和上层协议报头(例如 TCP)之间。传输模式要求源和目的主机都支持IPSec,并且只有在隧道的目的对等体是IP 数据包的最终目的时才可使用。通常只有在保护第 2 层或第 3 层隧道协议(例如 GRE、 L2TP 和 DLSW) 时,才会使用传输模式。
- **ESP** 加密 此提议的封装安全协议 (ESP) 加密算法。有关选项的说明,请参阅决定使用哪个加 密算法, 第3页。
- **ESP** 散列 要用于身份验证的散列或完整性算法。有关选项的说明,请参阅决定使用哪些散列 算法, 第3页。

步骤 **5** 点击确定 **(OK)**,保存更改。

### 为 **IKEv2** 配置 **IPsec** 提议

使用 IKEv2 IPsec 提议对象配置 IKE 第 2 阶段协商期间使用的 IPsec 提议。IPsec 提议定义在 IPsec 隧 道中保护流量的安全协议和算法的组合。

有几个预定义的IKEv2IPsec提议。您也可以创建新的提议,用于实施安全设置的其他组合。但您无 法编辑或删除系统定义的对象。

以下程序介绍了如何通过"对象"(Objects)页面直接创建和编辑对象。此外,也可以在编辑VPN连 接中的 IKEv2 IPsec 设置时,点击对象列表中所示的创建新 **IPsec** 提议链接来创建 IKEv2 IPsec 提议 对象。

#### 过程

步骤 **1** 选择对象,然后从目录中选择 **IPsec** 提议。

步骤 **2** 选择对象表上方的 **IKEv2** 显示 IKEv2 IPsec 提议。

步骤 **3** 执行以下操作之一:

- 要创建对象,请点击 **+** 按钮。
- 要编辑某个对象,请点击该对象的编辑图标 ( )。

要删除某个未引用的对象,请点击该对象的垃圾桶图标 (■)。

步骤 **4** 配置 IKEv2 IPsec 提议属性。

- 名称 对象的名称, 最多 128 个字符。
- 加密 此提议的封装安全协议 (ESP) 加密算法。选择要允许的所有算法。系统与对等体协商, 从最强算法到最弱算法,直到达成匹配。有关选项的说明,请参阅决定使用哪个加密算法,第 3 页。
- 完整性散列 要用于身份验证的散列或完整性算法。选择要允许的所有算法。系统与对等体协 商,从最强算法到最弱算法,直到达成匹配。有关选项的说明,请参阅决定使用哪些散列算法 ,第 3 页。
	- 如果选择其中一个 AES-GCM/GMAC 选项作为加密算法,则应该选择空完整性算 法。即使您选择非空选项,这些加密标准也不会使用完整性散列算法。 注释

步骤 **5** 点击确定 **(OK)**,保存更改。

## 验证站点间 **VPN** 连接

在配置站点间 VPN 连接并将该配置部署到设备后,请确认系统是否与远程设备建立了安全关联。

如果无法建立连接,请在设备 CLI 中使用 **ping interface** *interface\_name remote\_ip\_address* 命令,以 确保路径通过 VPN 接口连接到远程设备。如果没有连接通过配置的接口,可停用 **interface** *interface\_name*关键字并确定连接是否通过其他接口。您可能选错了用于连接的接口:必须选择面对 远程设备的接口,而不是面对受保护网络的接口。

如果存在网络路径,请检查两个终端配置和支持的IKE版本和密钥,并根据需要调整VPN连接。确 保没有访问控制规则或 NAT 规则会阻止连接。

#### 过程

步骤 **1** 登录到设备 CLI,如[登录命令行界面](fptd-fdm-config-guide-730_chapter1.pdf#nameddest=unique_10) (CLI)中所述。

步骤 **2** 使用 **show ipsec sa** 命令可确认是否建立了 IPsec 安全关联。

您应可看到设备(本地地址)与远程对等体 (**current\_peer**) 之间建立了 VPN 连接。随着您通过该连 接发送流量,数据包 (pkts) 计数应会而增加。访问列表应显示该连接的本地和远程网络。

例如,以下输出显示 IKEv2 连接。

```
> show ipsec sa
interface: site-a-outside
   Crypto map tag: s2sCryptoMap, seq num: 1, local addr: 192.168.2.15
      access-list |s2sAcl|0730e31c-1e5f-11e7-899f-27f6e1030344
extended permit ip 192.168.1.0 255.255.255.0 192.168.3.0 255.255.255.0
     local ident (addr/mask/prot/port): (192.168.1.0/255.255.255.0/0/0)
      remote ident (addr/mask/prot/port): (192.168.3.0/255.255.255.0/0/0)
      current_peer: 192.168.4.6
      #pkts encaps: 69, #pkts encrypt: 69, #pkts digest: 69
      #pkts decaps: 69, #pkts decrypt: 69, #pkts verify: 69
      #pkts compressed: 0, #pkts decompressed: 0
      #pkts not compressed: 69, #pkts comp failed: 0, #pkts decomp failed: 0
      #pre-frag successes: 0, #pre-frag failures: 0, #fragments created: 0
      #PMTUs sent: 0, #PMTUs rcvd: 0, #decapsulated frgs needing reassembly: 0
      #TFC rcvd: 0, #TFC sent: 0
      #Valid ICMP Errors rcvd: 0, #Invalid ICMP Errors rcvd: 0
```

```
#send errors: 0, #recv errors: 0
 local crypto endpt.: 192.168.2.15/500, remote crypto endpt.: 192.168.4.6/500
 path mtu 1500, ipsec overhead 55(36), media mtu 1500
 PMTU time remaining (sec): 0, DF policy: copy-df
 ICMP error validation: disabled, TFC packets: disabled
 current outbound spi: CD22739C
 current inbound spi : 52D2F1E4
inbound esp sas:
 spi: 0x52D2F1E4 (1389556196)
    SA State: active
    transform: esp-aes-gcm-256 esp-null-hmac no compression
    in use settings ={L2L, Tunnel, PFS Group 19, IKEv2, }
    slot: 0, conn id: 62738432, crypto-map: s2sCryptoMap
    sa timing: remaining key lifetime (kB/sec): (4285434/28730)
    IV size: 8 bytes
    replay detection support: Y
    Anti replay bitmap:
     0xFFFFFFFF 0xFFFFFFFF
outbound esp sas:
 spi: 0xCD22739C (3441587100)
     SA State: active
    transform: esp-aes-gcm-256 esp-null-hmac no compression
    in use settings ={L2L, Tunnel, PFS Group 19, IKEv2, }
    slot: 0, conn id: 62738432, crypto-map: s2sCryptoMap
    sa timing: remaining key lifetime (kB/sec): (4055034/28730)
    IV size: 8 bytes
    replay detection support: Y
    Anti replay bitmap:
      0x00000000 0x00000001
```
以下输出显示 IKEv1 连接。

```
> show ipsec sa
```

```
interface: site-a-outside
    Crypto map tag: s2sCryptoMap, seq num: 1, local addr: 192.168.2.15
      access-list |s2sAcl|0730e31c-1e5f-11e7-899f-27f6e1030344
extended permit ip 192.168.1.0 255.255.255.0 192.168.3.0 255.255.255.0
     local ident (addr/mask/prot/port): (192.168.1.0/255.255.255.0/0/0)
     remote ident (addr/mask/prot/port): (192.168.3.0/255.255.255.0/0/0)
     current_peer: 192.168.4.6
      #pkts encaps: 10, #pkts encrypt: 10, #pkts digest: 10
      #pkts decaps: 10, #pkts decrypt: 10, #pkts verify: 10
      #pkts compressed: 0, #pkts decompressed: 0
      #pkts not compressed: 10, #pkts comp failed: 0, #pkts decomp failed: 0
      #pre-frag successes: 0, #pre-frag failures: 0, #fragments created: 0
      #PMTUs sent: 0, #PMTUs rcvd: 0, #decapsulated frgs needing reassembly: 0
      #TFC rcvd: 0, #TFC sent: 0
      #Valid ICMP Errors rcvd: 0, #Invalid ICMP Errors rcvd: 0
      #send errors: 0, #recv errors: 0
     local crypto endpt.: 192.168.2.15/0, remote crypto endpt.: 192.168.4.6/0
      path mtu 1500, ipsec overhead 74(44), media mtu 1500
     PMTU time remaining (sec): 0, DF policy: copy-df
     ICMP error validation: disabled, TFC packets: disabled
     current outbound spi: 077D72C9
     current inbound spi : AC146DEC
```
inbound esp sas:

```
spi: 0xAC146DEC (2887020012)
    SA State: active
    transform: esp-aes-256 esp-sha-hmac no compression
    in use settings ={L2L, Tunnel, PFS Group 5, IKEv1, }
    slot: 0, conn_id: 143065088, crypto-map: s2sCryptoMap
    sa timing: remaining key lifetime (kB/sec): (3914999/28567)
    IV size: 16 bytes
    replay detection support: Y
    Anti replay bitmap:
     0x00000000 0x000007FF
outbound esp sas:
  spi: 0x077D72C9 (125661897)
    SA State: active
    transform: esp-aes-256 esp-sha-hmac no compression
    in use settings ={L2L, Tunnel, PFS Group 5, IKEv1, }
    slot: 0, conn id: 143065088, crypto-map: s2sCryptoMap
    sa timing: remaining key lifetime (kB/sec): (3914999/28567)
    IV size: 16 bytes
    replay detection support: Y
    Anti replay bitmap:
      0x00000000 0x00000001
```
步骤 **3** 使用 **show isakmp sa** 命令可验证 IKE 安全关联。

您可以使用不带 **sa** 关键字的命令(或改用 **stats** 关键字)查看 IKE 统计信息。

例如, 以下输出显示 IKEv2 安全关联。

```
> show isakmp sa
```
There are no IKEv1 SAs

IKEv2 SAs:

Session-id:15317, Status:UP-ACTIVE, IKE count:1, CHILD count:1

Tunnel-id Local Remote Status Role 592216161 192.168.2.15/500 192.168.4.6/500 READY INITIATOR Encr: AES-GCM, keysize: 256, Hash: N/A, DH Grp:21, Auth sign: PSK, Auth verify: PSK Life/Active Time: 86400/12 sec Child sa: local selector 192.168.1.0/0 - 192.168.1.255/65535 remote selector 192.168.3.0/0 - 192.168.3.255/65535 ESP spi in/out: 0x52d2f1e4/0xcd22739c

以下输出显示 IKEv1 安全关联。

#### > **show isakmp sa**

IKEv1 SAs:

Active SA: 1 Rekey SA: 0 (A tunnel will report 1 Active and 1 Rekey SA during rekey) Total IKE SA: 1 1 IKE Peer: 192.168.4.6

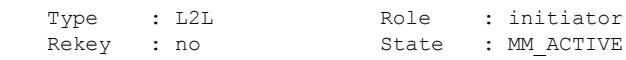

There are no IKEv2 SAs

# 监控站点间 **VPN**

要对站点间 VPN 连接进行监控和故障排除,请打开 CLI 控制台或登录设备 CLI 并使用以下命令。

- **show ipsec sa** 显示 VPN 会话(安全关联)。您可以使用 **clear ipsec sa counters** 命令重置这些统 计信息。
- **show ipsec** *keyword* 显示的是 IPsec 运行数据和统计信息。输入 **show ipsec ?** 查看可用关键字。
- **show isakmp** 显示 ISAKMP 运行数据和统计信息。

# 站点间 **VPN** 示例

以下是配置站点间 VPN 的示例。

## 使站点间 **VPN** 流量豁免 **NAT**

当您在某个接口上定义了站点间 VPN 连接并且还对该接口实施了 NAT 规则时,可以选择使该 VPN 上的流量豁免 NAT 规则。如果 VPN 连接的远端可以处理您的内部地址, 则可能要执行此操作。

创建 VPN 连接时,可以选择 **NAT** 豁免选项自动创建 NAT 豁免规则。不过,此操作仅在通过单个路 由接口(而非网桥组成员)连接本地受保护网络时才奏效。相反,如果该连接中的本地网络位于两 个或多个路由接口之后或者一个或多个网桥组成员之后,则需要手动配置 NAT 豁免规则。

要使 VPN 流量豁免 NAT 规则,需要为目的是远程网络时的本地流量创建身份手动 NAT 规则。然 后,将NAT应用于目的是其他网络(例如互联网)时的流量。如果本地网络有多个接口,请为每个 接口分别创建规则。也可以考虑以下建议:

- 如果连接中有多个本地网络,请创建一个网络对象组用于容纳定义这些网络的对象。
- 如果 VPN 中同时包括 IPv4 和 IPv6 网络,请为其各创建一个单独的身份 NAT 规则。

下例显示连接博尔德办公室和圣荷西办公室的站点间隧道。对于要发送到互联网的流量(例如,从 博尔德办公室中的 10.1.1.6 到 www.example.com), 需要利用 NAT 提供的公用 IP 地址访问互联网。 以下示例使用接口 PAT 规则。然而,对于要穿过 VPN 隧道的流量(例如,从博尔德办公室中的 10.1.1.6 到圣荷西办公室中的 10.2.2.78), 您不想执行 NAT; 您需要通过创建身份 NAT 规则来豁免 此流量。身份 NAT 只能将地址转换为其相同的地址。

#### 图 **1:** 用于站点间 **VPN** 的接口 **PAT** 和身份 **NAT**

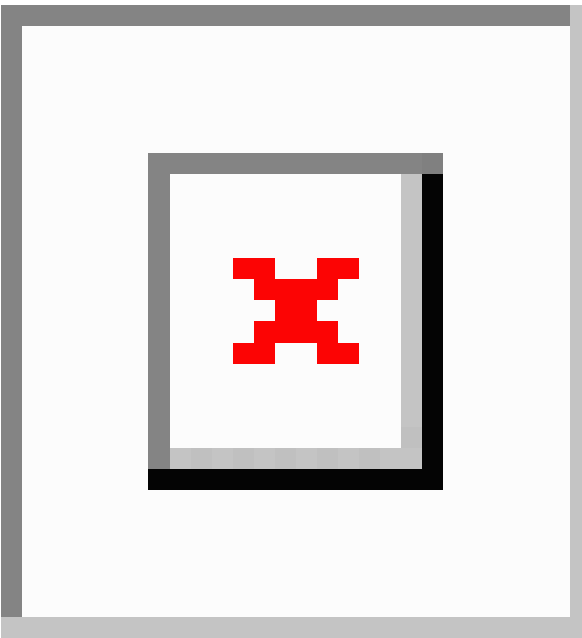

以下示例说明 Firewall1(博尔德办公室)的配置。该示例假定内部接口是网桥组,因此需要为每个 成员接口编写规则。如果有一个或多个路由内部接口,其过程相同。

此示例假定只包括 IPv4 网络。如果该 VPN 还包括 IPv6 网络,请为 IPv6 创建并行规则。请注意,由 于无法实施 IPv6 接口 PAT, 因此需要使用唯一 IPv6 地址创建主机对象用于 PAT。 注释

### 过程

步骤 **1** 创建对象来定义各种网络。

- a) 选择对象。
- b) 从目录中选择网络,然后点击 **+**。
- c) 找到博尔德办公室内部网络。

为网络对象命名(例如, boulder-network),选择网络,然后输入网络地址 10.1.1.0/24。

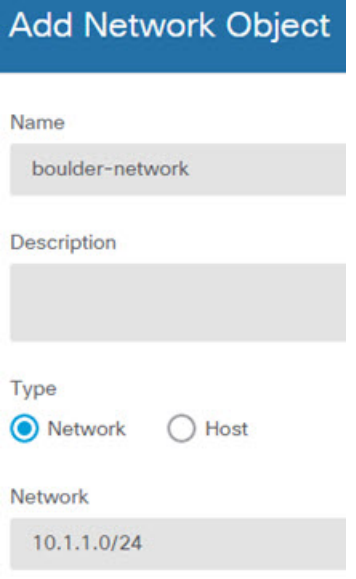

- d) 点击确定。
- e) 点击 **+** 并定义内部圣荷西办公室网络。

为网络对象命名(例如, sanjose-network),选择网络,然后输入网络地址 10.2.2.0/24。

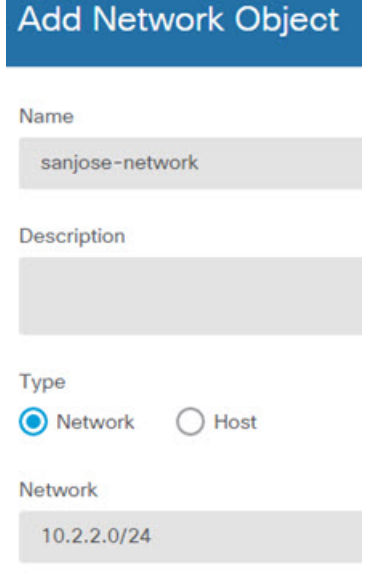

- f) 点击确定。
- 步骤 **2** 在Firewall1(博尔德办公室)上,为博尔德办公室网络配置经过VPN连接到圣荷西办公室时的手动 身份 NAT。
	- a) 依次选择策略 > **NAT**。
	- b) 点击 **+** 按钮。
	- c) 配置以下属性:
- 标题 = NAT Exempt 1\_2 Boulder San Jose VPN(或您选择的其他名称)。
- 创建规则用于 = 手动 NAT。
- 位置 = 特定规则之上, 然后在"手动 NAT 在自动 NAT 之前"部分选择第一条规则。需要 确保此规则在目标接口的任何常规接口 PAT 规则之前。否则,该规则可能不会应用于正确 的流量。
- 类型 = 静态。
- 源接口 = inside1 2。
- 目标接口 = 外部。
- 原始源地址 = boulder-network 网络对象。
- 转换后的源地址 = boulder-network 网络对象。
- 原始目标地址 = sanjose-network 网络对象。
- 转换后的目标地址 = sanjose-network 网络对象。
	- 由于您不需要转换目标地址,因此需要通过为原始目标地址和转换后的目标地址 指定相同的地址,从而为其配置身份 NAT。将所有端口字段留空。此规则为源 和目标配置身份 NAT。 注释

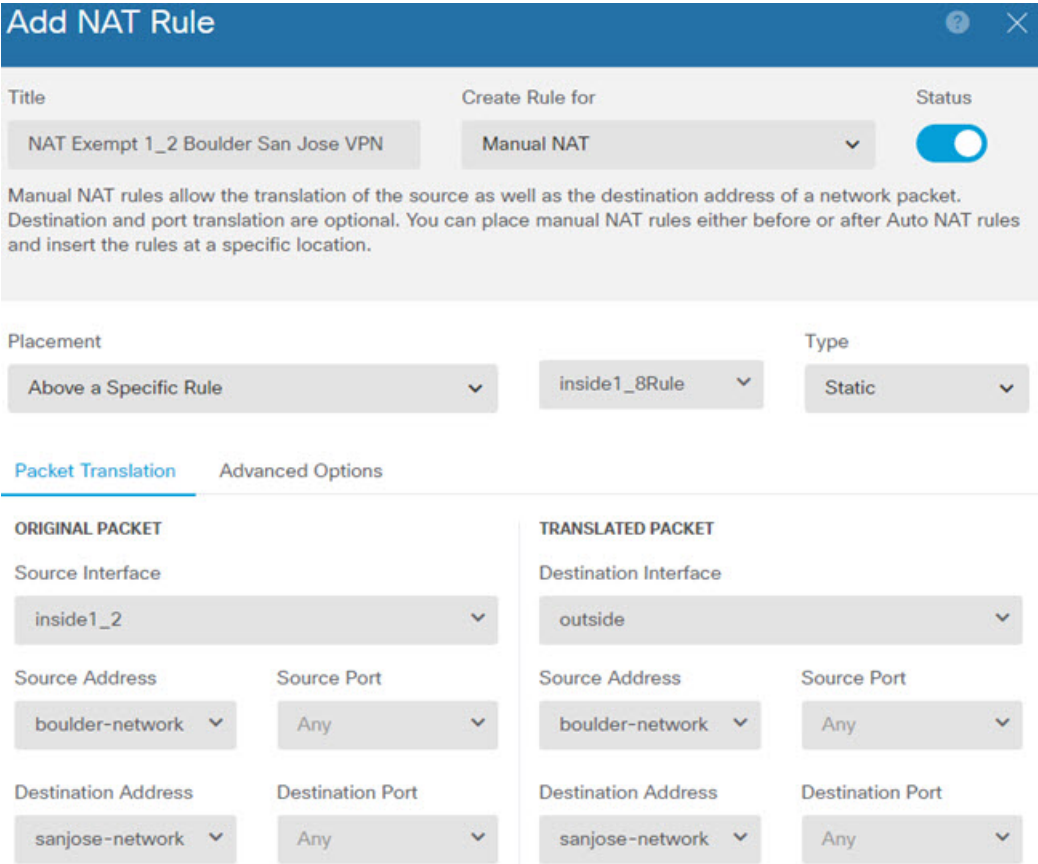

- d) 在高级选项卡中,选择不在目标接口上使用代理 **ARP**。
- e) 点击确定。
- f) 重复此过程,为每个其他内部接口创建相应规则。

步骤 **3** 在Firewall1(博尔德办公室)上,为内部博尔德办公室网络配置接入互联网时的手动动态接口PAT。

- 内部接口可能已经配置了将所有 IPv4 流量包括在内的动态接口 PAT 规则,因为初始配 置过程中会默认创建这些规则。不过,为完整起见,此处仍显示了这些配置。完成这些 步骤之前,请检查是否已经存在将内部接口和网络包括在内的规则,如有则跳过此步骤。 注释
- a) 点击 **+** 按钮。
- b) 配置以下属性:
	- 标题 = inside1 2 接口 PAT (或您选择的其他名称)。
	- 创建规则用于 = 手动 NAT。
	- 位置 = 特定规则之下, 然后在"手动 NAT 在自动 NAT 之前"部分选择您在上面为此接口 创建的规则。由于此规则将应用于所有目标地址,使用sanjose-network作为目标的规则必须 在此规则之前,否则 sanjose-network 规则永远没有匹配项。默认设置是将新的手动 NAT 规 则放到"NAT 规则在自动 NAT 之前"部分的末尾, 此设置也已足够。
	- 类型 = 动态。
- 源接口 = inside1\_2。
- 目标接口 = 外部。
- 原始源地址 = boulder-network 网络对象。
- 转换后的源地址 = 接口。此选项配置使用目标接口的接口 PAT。
- 原始目标地址 = 任何。
- 转换后的目标地址 = 任何。

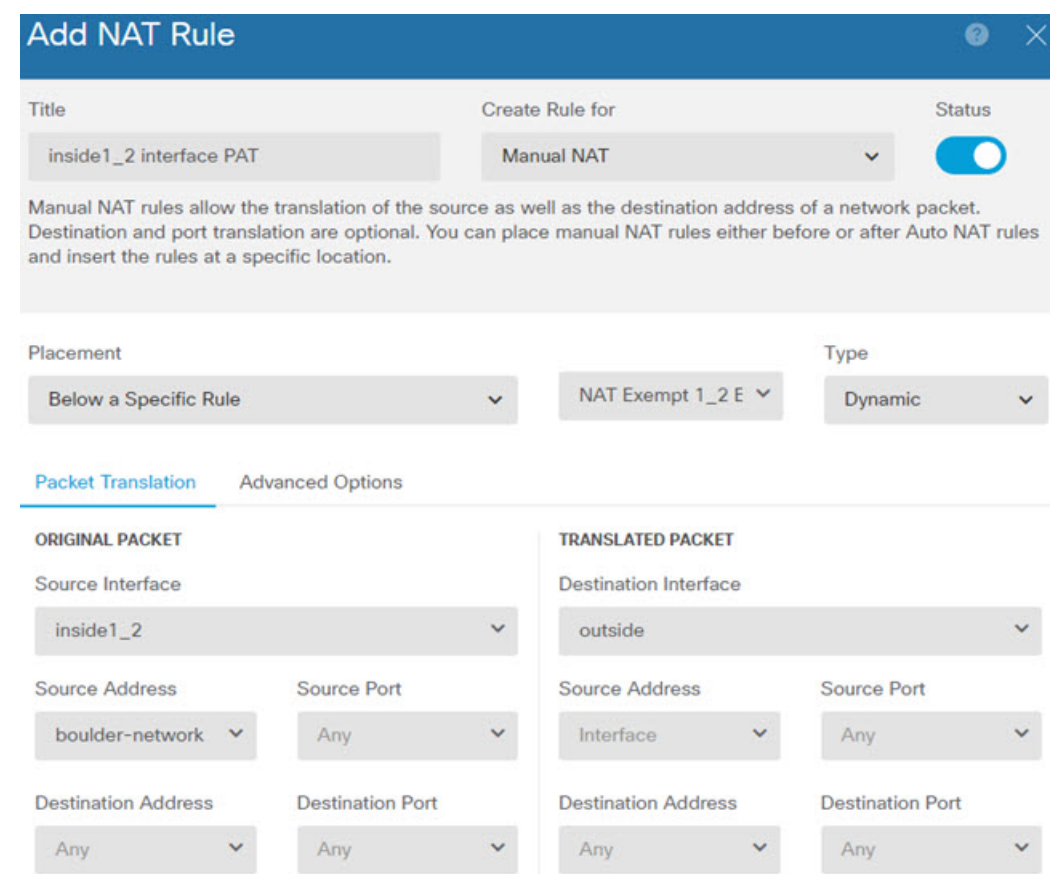

- c) 点击确定。
- d) 重复此过程,为每个其他内部接口创建相应规则。
- 步骤 **4** 确认您的更改。
	- a) 点击网页右上角的部署更改图标。

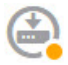

b) 点击立即部署按钮。

您可以等待部署完成,也可以点击确定,稍后再检查任务列表或部署历史记录。

步骤 **5** 如果您也管理着 Firewall2(圣荷西办公室),您可以为该设备配置类似的规则。

- 当目标是 boulder-network 时,手动身份 NAT 规则将用于 sanjose-network。为 Firewall2 内部和 外部网络创建新的接口对象。
- 当目标是"任何"时,手动动态接口 PAT 规则将用于 sanjose-network。

### 如何在外部接口上为外部站点间**VPN**用户提供互联网访问(发夹方法)

在站点间VPN中,您可能希望远程网络用户通过您的设备访问互联网。不过,这些远程用户进入设 备所用的接口与访问互联网所用的接口(外部接口)相同,因此需要使互联网流量从外部接口退出。 这种技术有时候称为发夹方法。

下图展示了一个示例。在 198.51.100.1 (在主站点上,站点 A)与 203.0.113.1 (远程站点,站点 B) 之间配置了一个站点间 VPN 隧道。从网络内部的远程站点 192.168.2.0/24 流出的所有用户流量均通 过此 VPN 隧道。因此, 如果该网络上的用户想要访问互联网上的某个服务器(例如 www.example.com),连接会首先通过此 VPN 隧道,然后从 198.51.100.1 接口路由回到互联网。

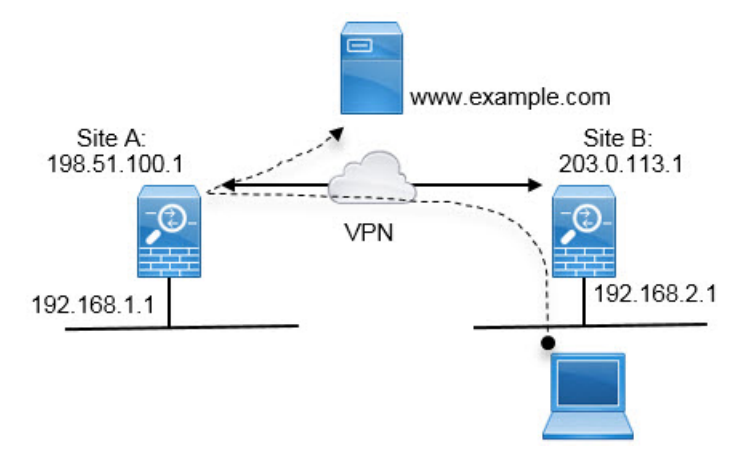

以下程序介绍如何配置此服务。首先,需要配置 VPN 隧道的两个终端。

### 开始之前

此程序假定您使用了允许 VPN 流量的默认设置,使 VPN 流量受访问控制策略的限制。在运行配置 中,这由 **no sysopt connection permit-vpn** 命令表示。如果您通过 FlexConfig或者通过在 RA VPN 连 接配置文件中选择为已解密的流量绕过访问控制策略选项启用了 **sysopt connection permit-vpn**,则 无需执行这些步骤来配置访问控制规则。

### 过程

步骤 **1** (站点 A,主站点。)配置到远程站点 B 的站点间 VPN 连接。

a) 点击设备,然后点击站点间 VPN 组中的查看配置。

- b) 点击 **+** 添加新连接。
- c) 按如下所述定义终端,然后点击下一步:
	- 连接配置文件名称 为连接指定一个有意义的名称,例如 Site-A-to-Site-B。
	- 本地 **VPN** 接入接口 选择外部接口。
	- •本地网络 保留默认值"任何"。
	- 远程 **IP** 地址 输入远程对等体外部接口的 IP 地址。在本示例中,此地址为 203.0.113.1。
	- 远程网络 点击 +, 然后选择定义远程对等体的受保护网络的网络对象。在本示例中, 此对 象为 192.168.2.0/24。可以点击创建新网络立即创建对象。

下图展示了第一步操作对应的界面。

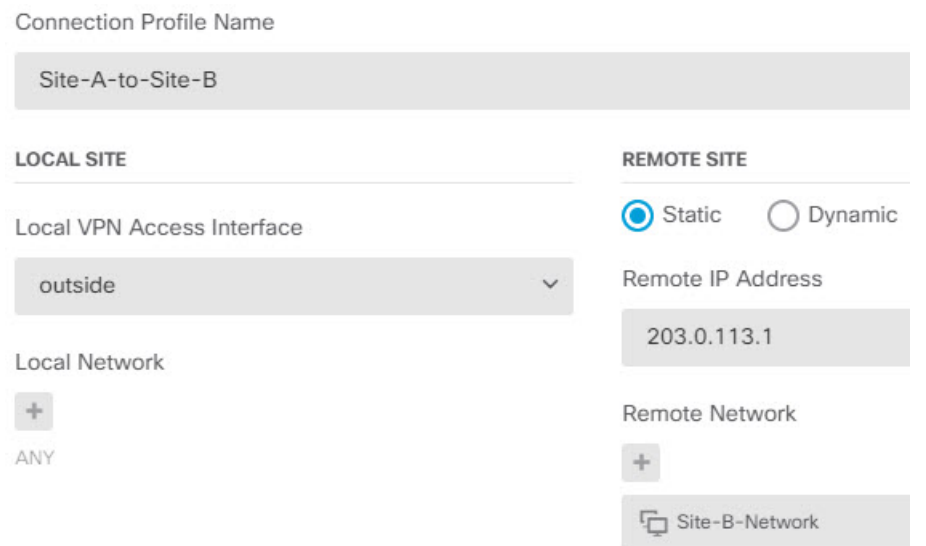

- d) 定义隐私配置,然后点击下一步。
	- **IKE** 策略 IKE 设置对发夹方法没有影响。选择满足安全需求的 IKE 版本、策略和提议即 可。请记下您输入的本地和远程预共享密钥:配置远程对等体时会用到这些信息。
	- **NAT** 豁免 选择内部接口。

**Additional Options** 

**NAT Exempt** 

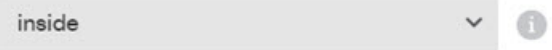

- 完美前向保密的 **Diffie-Hellman** 组 此设置对发夹方法没有影响。可以根据需要配置此设 置。
- e) 点击完成。

连接摘要信息将会复制到剪贴板。您可以将这些信息粘贴到文本文件或其他文档,帮助您配置远 程对等体。

步骤 **2** (站点 A,主站点。)将 NAT 规则配置为将外部接口发出的所有连接转换到外部 IP 地址上的端口 (接口 PAT)。

完成初始设备配置后,系统将创建名为 InsideOutsideNatRule 的 NAT 规则。此规则将接口 PAT 应用 于任意接口上通过外部接口流出设备的IPv4流量。由于外部接口包含在"任何"源接口中,因此, 此规则已经存在,除非您对所需的规则进行编辑或将其删除。

以下程序介绍如何创建所需的规则。

- a) 依次点击策略 > **NAT**。
- b) 执行以下操作之一:
	- 要编辑 InsideOutsideNatRule, 请将鼠标指针悬停在操作列上, 然后点击编辑图标 (4)。
	- 要创建新规则,请点击 **+**。
- c) 配置规则的以下属性:
	- 名称 为新规则输入一个有意义且不含空格的名称。例如,OutsideInterfacePAT。
	- 创建规则用于 手动 **NAT**。
	- 位置 自动 **NAT** 规则之前(默认)。
	- 类型 动态。
	- 原始数据包 对于源地址, 请选择"任何"或 any-ipv4。对于源接口, 请确保选择"任何" (默认值)。对于所有其他"原始数据包"选项,请保留默认值"任何"。
	- 已转换的数据包-对于目标接口,请选择外部接口。对于已转换的地址,请选择接口。对于 所有其他"已转换的数据包"选项,请保留默认值"任何"。

下图展示了选择"任何"作为源地址时的简单情况。

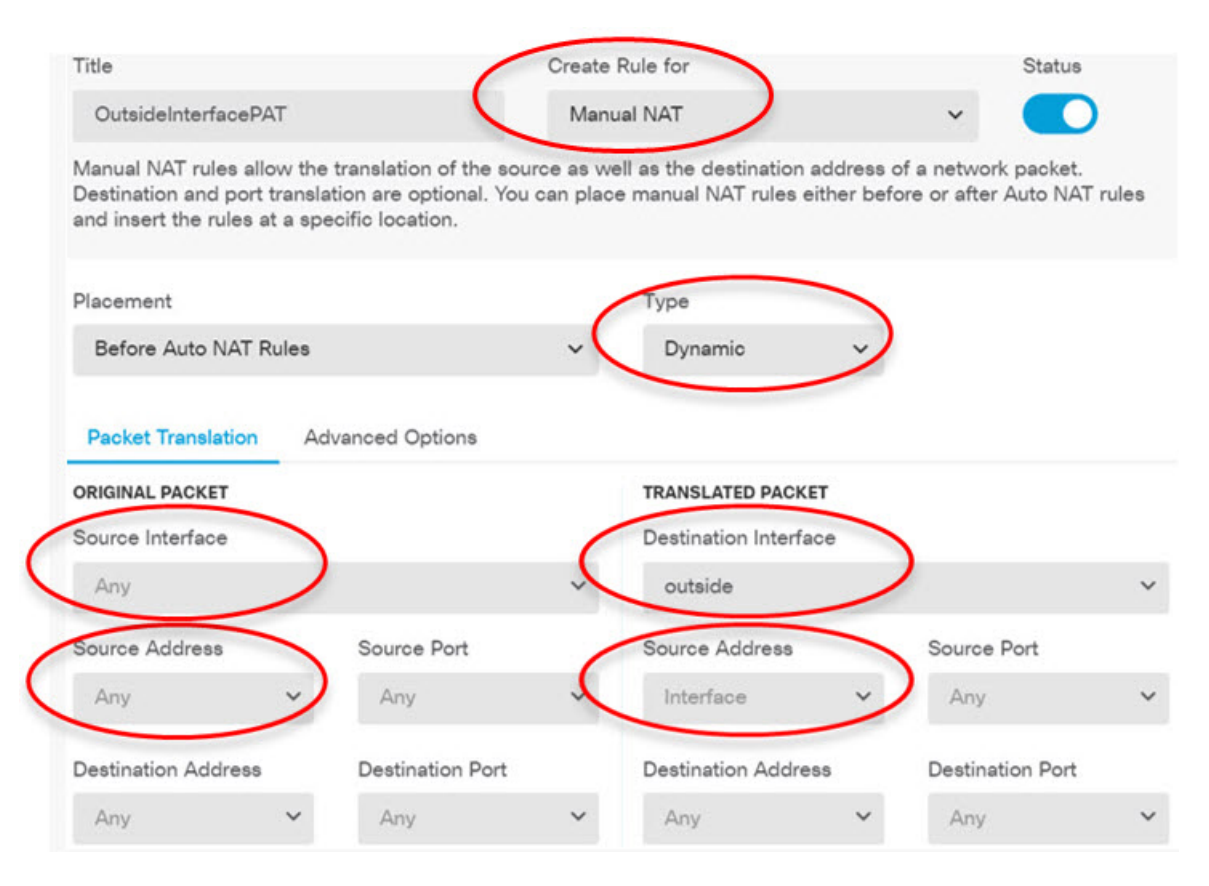

- d) 点击确定。
- 步骤 **3** (站点 A,主站点。)配置访问控制规则,以允许访问站点 B 上的受保护网络。

仅仅创建 VPN 连接不会自动允许通过 VPN 上的流量。还需要确保您的访问控制策略允许流量通过 远程网络。

以下程序展示了如何添加远程网络专用的规则。是否需要其他规则取决于您现有的规则。

- a) 依次点击策略 > 访问控制。
- b) 点击 **+** 创建新规则。
- c) 配置规则的以下属性:
	- 顺序-在策略中选择一个位置,此位置应位于可能会匹配并阻止这些连接的任何其他规则之 前。默认情况下,会将该规则添加到策略的末尾。如果稍后需要重新调整规则的位置,可以 编辑此选项,也可以直接将规则拖放到表格中相应的位置。
	- 名称 输入一个有意义且不含空格的名称。例如, Site-B-Network。
	- •操作 允许。如果不希望对此流量执行协议违规检测或入侵检测,可以选择"信任"。
	- 源**/**目标选项卡 对于目标 > 网络,请选择您在 VPN 连接配置文件中用于远程网络的同一对 象。对于所有其他"源"和"目标"选项,请保留默认值"任何"。

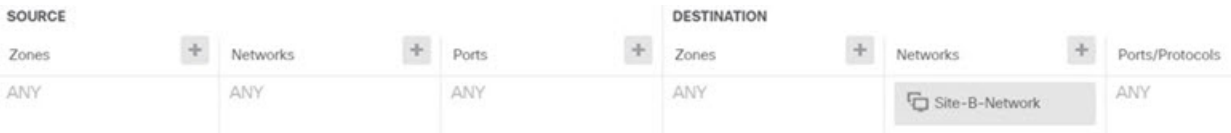

- 应用、**URL** 和用户选项卡 保留这些选项卡的默认设置,即不做任何选择。
- 入侵、文件选项卡 (可选)您可以选择入侵或文件策略, 以进行威胁或恶意软件检测。
- 日志记录选项卡 -(可选)您可以选择启用连接日志记录。
- d) 点击确定 **(OK)**。
- 步骤 **4** (站点 A,主站点。)确认您的更改。
	- a) 点击网页右上角的部署更改图标。

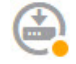

b) 点击立即部署按钮。

您可以等待部署完成,也可以点击确定,稍后再检查任务列表或部署历史记录。如果保持窗口打 开,那么成功部署后,窗口中将指示没有待处理的更改。

- 步骤 5 (站点 B, 远程站点。)登录到远程站点设备,并配置到站点 A 的站点间 VPN 连接。 借助从站点 A 设备配置获取的连接摘要来配置连接的站点 B 端。
	- a) 点击设备,然后点击站点间 VPN 组中的查看配置。
	- b) 点击 **+** 添加新连接。
	- c) 按如下所述定义终端,然后点击下一步:
		- 连接配置文件名称 为连接指定一个有意义的名称,例如,Site-B-to-Site-A。
		- 本地 **VPN** 接入接口 选择外部接口。
		- 本地网络 点击 **+**,然后选择定义本地受保护网络的网络对象。在本示例中,此对象为 192.168.2.0/24。可以点击创建新网络立即创建对象。
		- 远程 IP 地址 输入主站点的外部接口的 IP 地址。在本示例中, 此地址为 198.51.100.1。
		- 远程网络 保留默认值"任何"。请忽略警告; 此警告与本使用案例无关。

下图展示了第一步操作对应的界面。

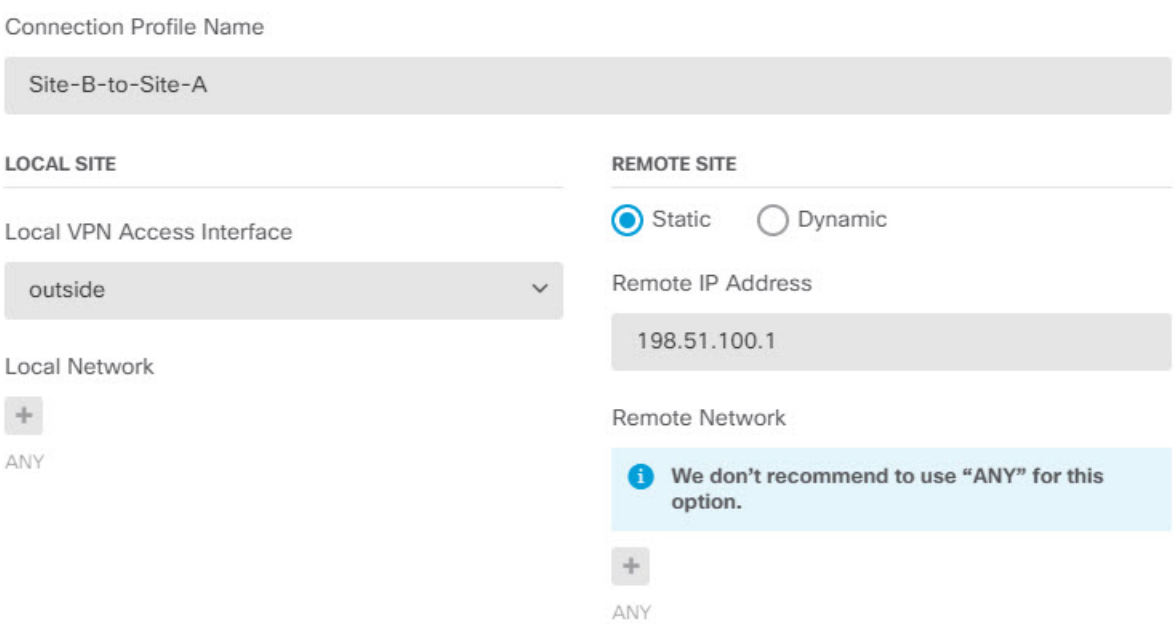

- d) 定义隐私配置,然后点击下一步。
	- **IKE**策略-IKE设置对发夹方法没有影响。配置与VPN连接的站点A端相同或兼容的选项。 必须正确配置预共享密钥:按照站点A设备上的配置交换本地和远程密钥(适用于IKEv2)。 对于 IKEv1, 只有一个密钥, 此密钥在两个对等体上必须相同。
	- **NAT** 豁免 选择内部接口。

**Additional Options** 

**NAT Exempt** 

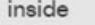

• 完美前向保密的 **Diffie-Hellman** 组 - 此设置对发夹方法没有影响。匹配 VPN 连接的站点 A 端使用的设置。

 $\checkmark$ 0

- e) 点击完成。
- 步骤 **6** (站点 B,远程站点。)删除受保护网络的所有 NAT 规则,以便离开此站点的所有流量都必须流经 VPN 隧道。

由于站点 A 设备会执行地址转换,因此无需在此设备上执行 NAT。但还是请根据自己的具体情况具 体分析。如果您有多个内部网络,而且不是所有这些网络都参与此VPN连接,则请勿删除这些网络 所需的 NAT 规则。

- a) 依次点击策略 > **NAT**。
- b) 执行以下操作之一:
	- 要删除规则,请将鼠标指针悬停在"操作"列上,然后点击删除图标 ( )。

• 要编辑规则, 使其不再应用于受保护的网络, 请将鼠标指针悬停在"操作"列上, 然后点击 编辑图标 (4)。

步骤 7 (站点 B, 远程站点。)配置访问控制规则, 以允许从受保护网络访问互联网。

以下示例允许受保护网络中的流量通过任何目标。您可以根据自己的具体要求调整此选项。也可以 在此规则之前添加阻止规则,过滤掉不必要的流量。还有另外一种方法,就是在站点 A 设备上配置 阻止规则。

- a) 依次点击策略 > 访问控制。
- b) 点击 **+** 创建新规则。
- c) 配置规则的以下属性:
	- 顺序-在策略中选择一个位置,此位置应位于可能会匹配并阻止这些连接的任何其他规则之 前。默认情况下,会将该规则添加到策略的末尾。如果稍后需要重新调整规则的位置,可以 编辑此选项,也可以直接将规则拖放到表格中相应的位置。
	- 名称 输入一个有意义且不含空格的名称。例如,Protected-Network-to-Any。
	- 操作 允许。如果不希望对此流量执行协议违规检测或入侵检测,可以选择"信任"。
	- 源**/**目标选项卡 对于源 > 网络,请选择在 VPN 连接配置文件中用于本地网络的同一对象。 对于所有其他"源"和"目标"选项,请保留默认值"任何"。

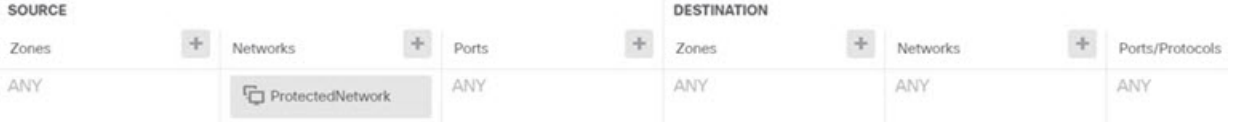

- 应用、**URL** 和用户选项卡 保留这些选项卡的默认设置,即不做任何选择。
- 入侵、文件选项卡 (可选)您可以选择入侵或文件策略, 以进行威胁或恶意软件检测。
- 日志记录选项卡 (可选)您可以选择启用连接日志记录。
- d) 点击确定 **(OK)**。
- 步骤 **8** (站点 B,远程站点。)确认您的更改。
	- a) 点击网页右上角的部署更改图标。

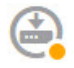

b) 点击立即部署按钮,并等待部署完成。

您可以等待部署完成,也可以点击确定,稍后再检查任务列表或部署历史记录。如果保持窗口打 开,那么成功部署后,窗口中将指示没有待处理的更改。

## 如何通过站点间 **VPN** 保护来自多个虚拟路由器的网络流量

如果在设备上配置多个虚拟路由器,则必须在全局虚拟路由器中配置站点间 VPN。不能在分配给自 定义虚拟路由器的接口上配置站点间 VPN。

由于虚拟路由器的路由表是独立的,因此,如果需要通过站点间VPN来保护往返托管在自定义虚拟 路由器内的网络的连接,必须创建静态路由。您还需要更新站点间VPN连接,以包括这些额外的网 络。

请考虑以下示例。在这种情况下,站点间 VPN 在 172.16.3.1 的外部接口上定义。此 VPN 可以包括 内部网络 192.168.2.0/24,而无需进行额外配置,因为内部接口也是全局虚拟路由器的一部分。但 是, 如果您需要为 192.168.1.0/24 网络(其为 VR1 虚拟路由器的一部分)提供站点间 VPN 服务, 则 必须配置双向静态路由,并将网络添加到站点间 VPN 配置中。

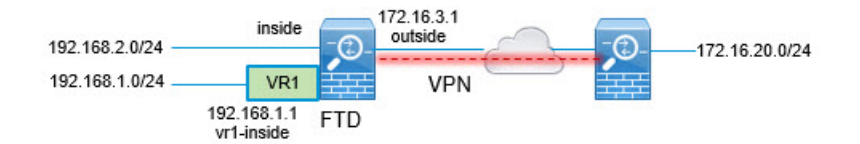

### 开始之前

此示例假设您已在本地网络 192.168.2.0/24 与外部网络 172.16.20.0/24 之间配置站点间 VPN, 定义虚 拟路由器,配置接口并将其分配给相应的虚拟路由器。

#### 过程

步骤 **1** 配置从全局虚拟路由器到 VR1 的路由泄漏。

此路由允许受站点间 VPN 的外部(远程)终端保护的终端访问 VR1 虚拟路由器中的 192.168.1.0/24 网络。

- a) 依次选择设备 > 路由 > 查看配置。
- b) 点击全局虚拟路由器的查看图标 (◎)。
- c) 在全局路由器的静态路由选项卡上,点击 **+** 并配置路由:
	- 名称 可以使用任何名称,例如 **s2svpn-leak-vr1**。
	- 接口 选择 **vr1-inside**。
	- 协议 选择 **IPv4**。
	- 网络 选择定义 192.168.1.0/24 网络的对象。如有需要,请点击创建新网络立即创建对象。

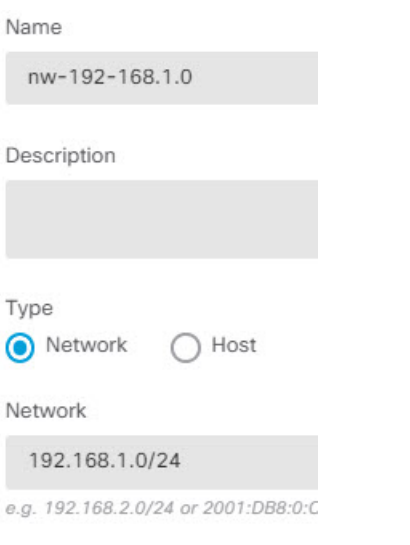

• 网关 - 将此项目留空。将路由泄漏到另一个虚拟路由器时,您不必选择网关地址。

对话框应如下所示:

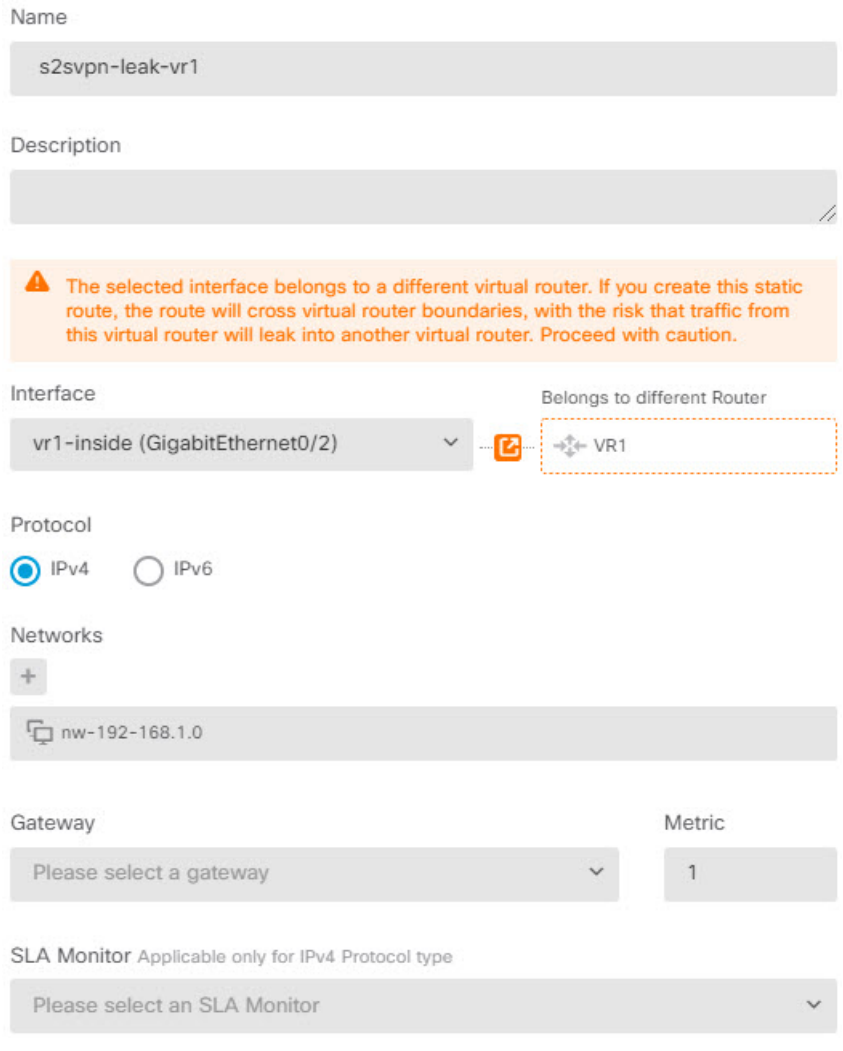

- d) 点击确定。
- 步骤 **2** 配置从 VR1 到全局虚拟路由器的路由泄漏。

此路由允许 192.168.1.0/24 网络上的终端发起流经站点间 VPN 隧道的连接。在本示例中, 远程终端 正在保护 172.16.20.0/24 网络。

- a) 从虚拟路由器下拉列表中选择 VR1, 以切换至 VR1 配置。
- b) 在 VR1 虚拟路由器的静态路由选项卡上,点击 **+** 并配置路由:
	- 名称 可以使用任何名称,例如 **s2svpn-traffic**。
	- 接口 选择 **outside**。
	- 协议 选择 **IPv4**。
	- 网络 选择为远程终端的受保护网络创建的对象,例如 **external-vpn-network**。
	- 网关 将此项目留空。将路由泄漏到另一个虚拟路由器时,您不必选择网关地址。

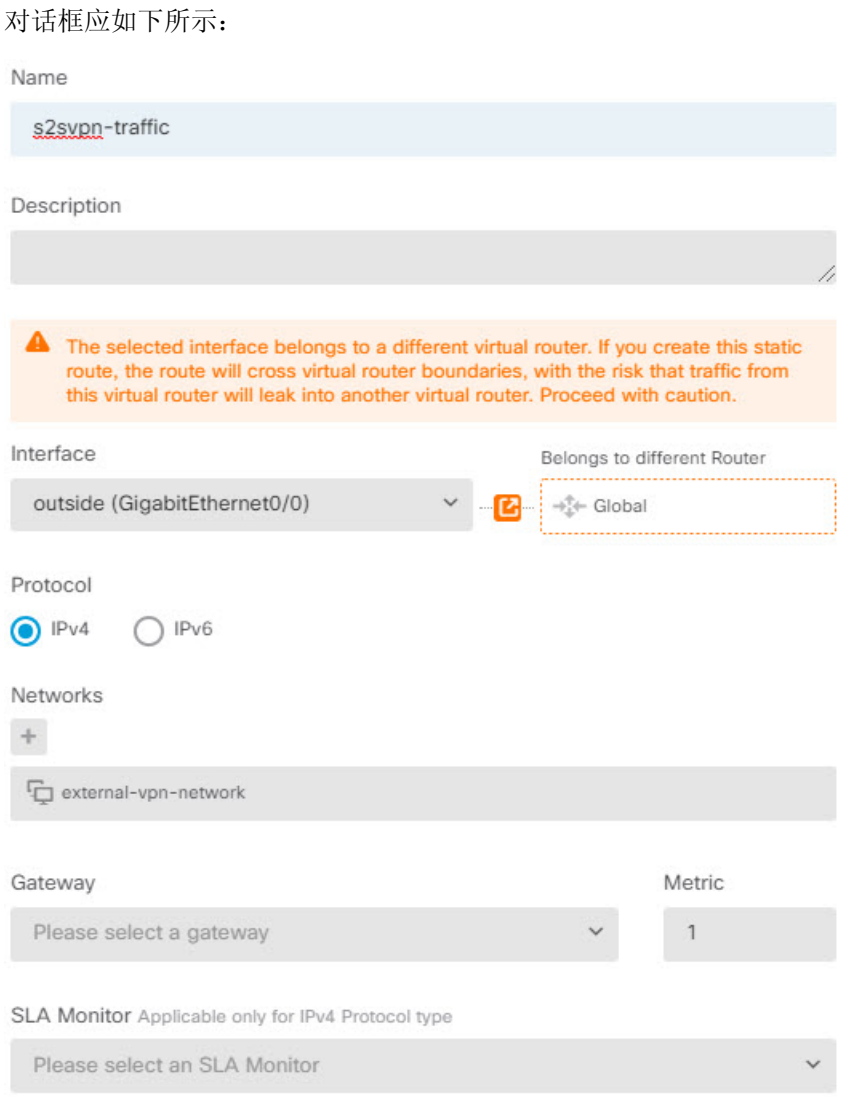

- c) 点击确定。
- 步骤 **3** 将 192.168.1.0/24 网络添加到站点间 VPN 连接配置文件中。
	- a) 依次选择设备 > 站点间 **VPN** > 查看配置。
	- b) 点击连接配置文件的编辑图标 (2)。
	- c) 在向导的第一页上,点击本地网络下的 **+**,然后为 192.168.1.0/24 网络添加对象。

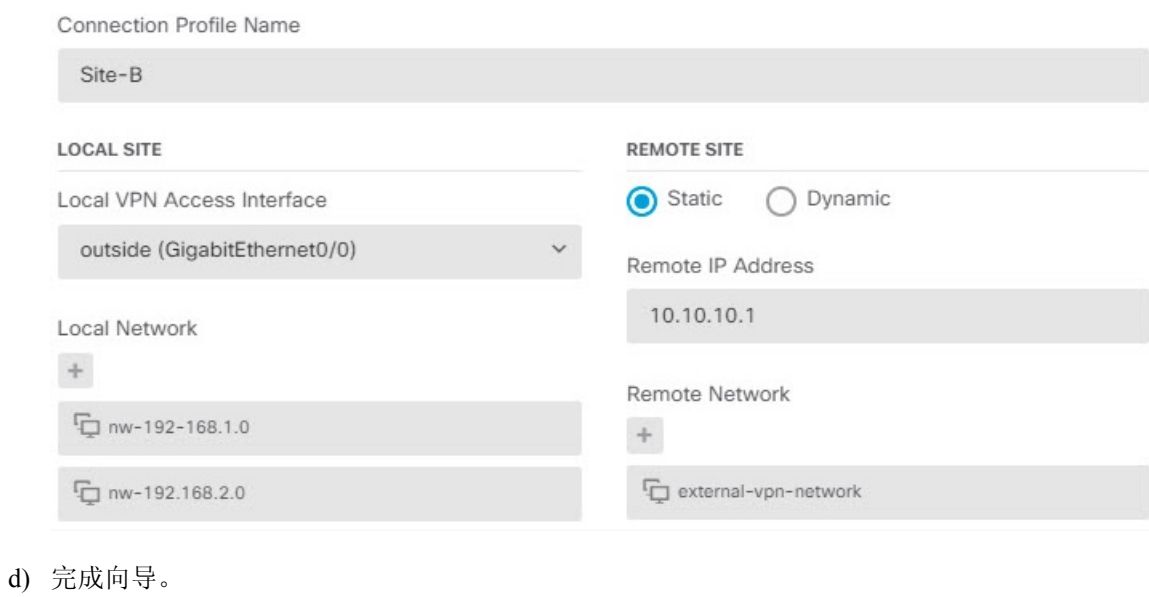

站点间 **VPN**

当地语言翻译版本说明

思科可能会在某些地方提供本内容的当地语言翻译版本。请注意,翻译版本仅供参考,如有任何不 一致之处,以本内容的英文版本为准。